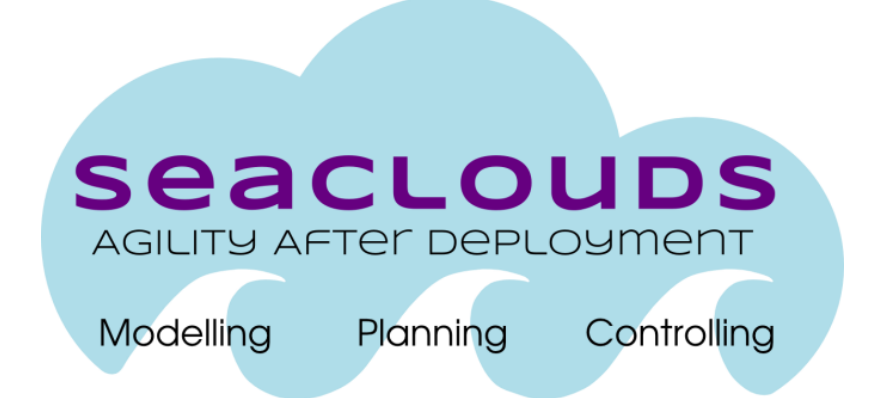

# SeaClouds Project

# D6.4.2 - SeaClouds periodic evaluation reports

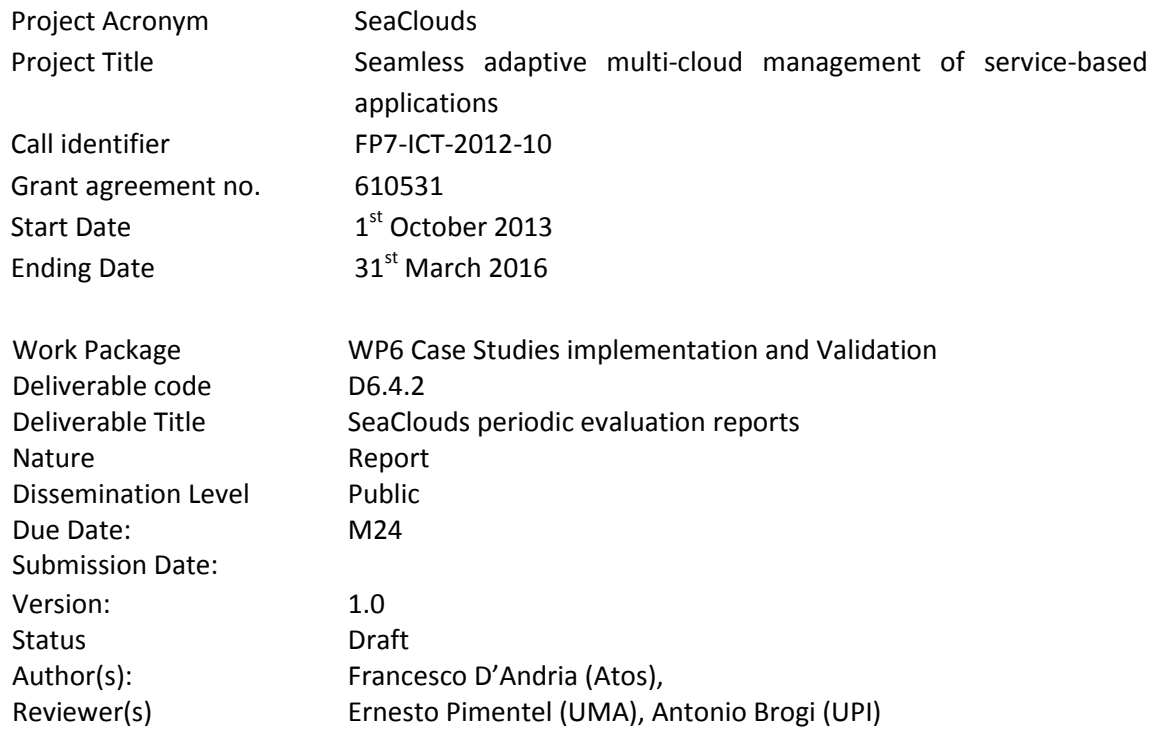

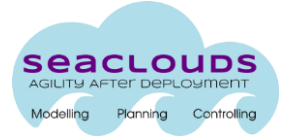

#### Dissemination Level

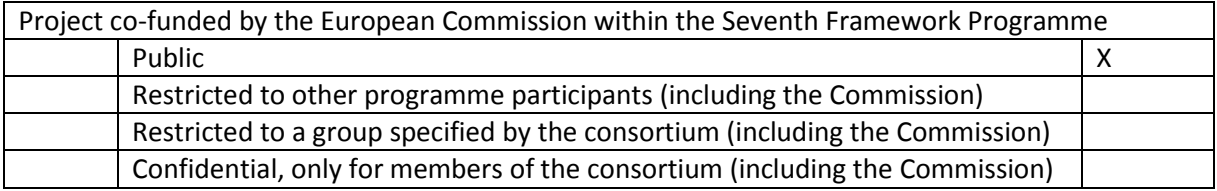

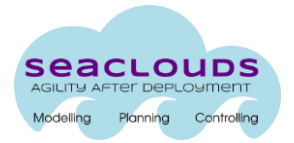

# **Table of Contents**

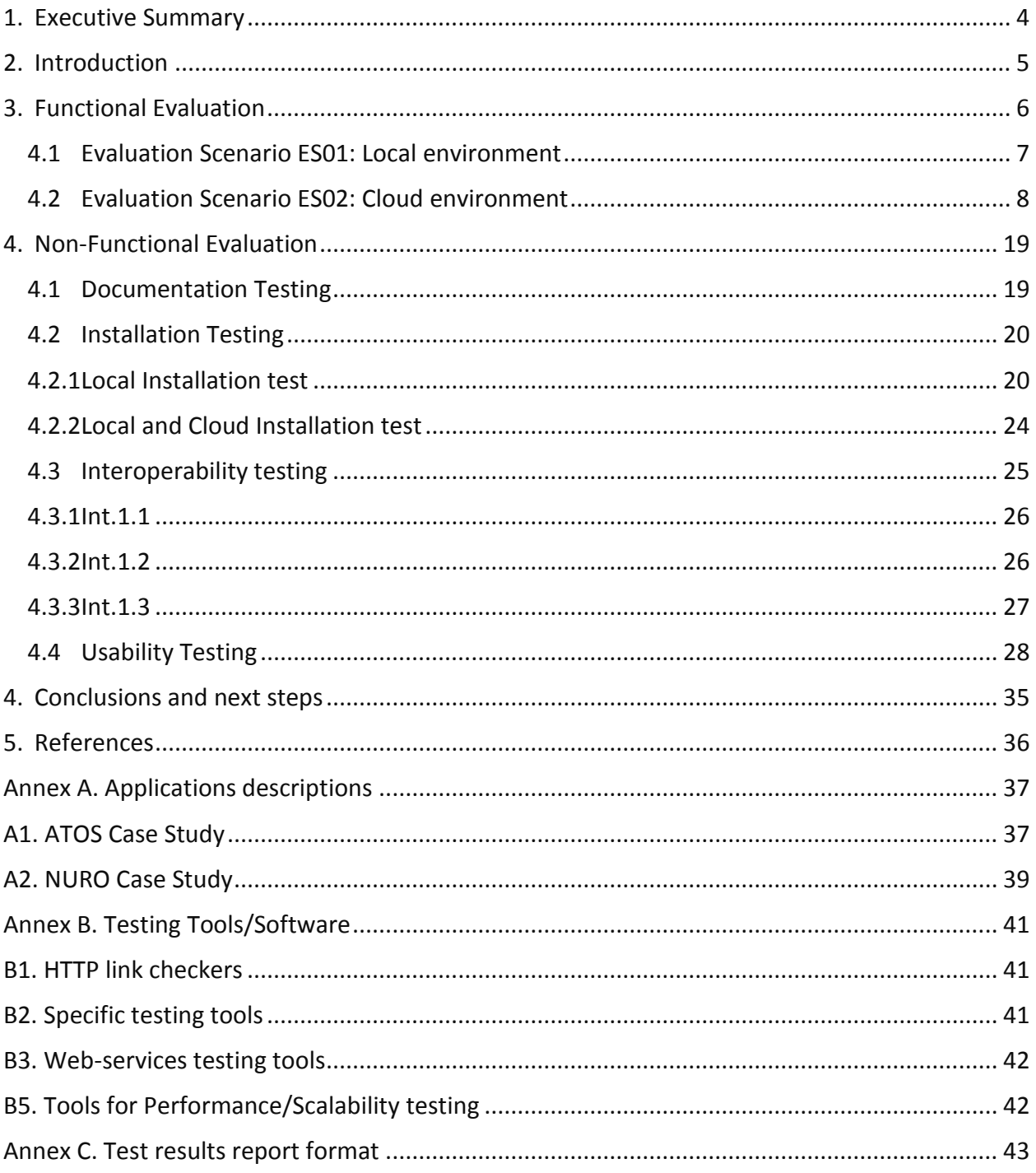

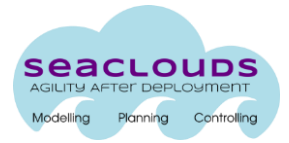

### <span id="page-3-0"></span>**1. Executive Summary**

The task 6.3 of the WP6 is responsible for making an assessment of the quality (effectiveness, efficiency and user satisfaction) of the SeaClouds platform solution, evaluating it from qualitative and quantitative points of view.

This deliverable, the D6.4.2, is the second version of the D6.4.X saga. It will implement the testing activity and reports the results of tests introduced in the D6.4.1 [\[1\],](#page-35-1) where testing methodology was introduced.

Also, additional information about the different testbeds set-up to validate SeaClouds is added.

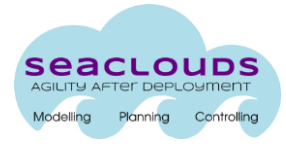

# <span id="page-4-0"></span>**2. Introduction**

The task 6.3 of the WP6 is responsible for the evaluation of the SeaClouds software platform. The Deliverable D6.4.2 includes the results of the first cycle of evaluation measurements and analysis of SeaClouds, evaluating both quantitative and qualitative requirements.

After the selection of tests methods and evaluation scenarios, defined in the deliverable D6.4.1 [\[1\],](#page-35-1) it is now necessary to define a selection of tools and testbed set-ups to execute those tests and evaluate if the proposed SeaClouds solution fulfills the different requirements defined at the beginning of the project. This deliverable is strongly connected to WP2 to WP5:

- WP2 and WP6 define the technical requirements for SeaClouds. The technical requirements are based on a set of use cases, developed by the partners of the project. The WP2 also highlight the SeaClouds high-level architecture.
- WP3 and WP4 are the responsible of the low-level design and implementation of the SeaClouds design-time and run-time tools. Both components are going to be tested in the context of the WP6.
- The WP5 is responsible for the low-level design and implementation of the SeaClouds GUI.

The conclusions of this document will help to see the actual status of the project and what it is still missing to fulfil the requirements and objectives defined at the beginning of it.

This document is organized as follows:

Section 3 introduces the results of the functional evaluation. A detailed description of all these tests, and the reason way they are done can be found in deliverable D6.4.1 [\[1\].](#page-35-1) The objective in this case is to see if SeaClouds fulfils all the functional requirements established at the beginning of the project in deliverable D2.1 [\[2\].](#page-35-2)

Section 4 presents the results of the non-functional evaluation. A detailed description of all these tests, and the reason way they are done can be found in deliverable D6.4.1 [\[1\].](#page-35-1) The objective in this case is to see if SeaClouds fulfils all the non-functional requirements established in D6.4.1.

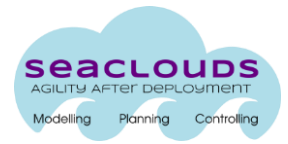

# <span id="page-5-0"></span>**3. Functional Evaluation**

The functional evaluation of SeaClouds tries to verify if the software solution as result of this project fulfils the functional requirements established at the beginning of it.

These functional requirements were defined in the deliverable D2.1 – Resubmission [\[2\].](#page-35-2) In D2.1 the SeaClouds consortium defined also a list of Use Cases that include a list of steps, which define interactions between actors and the SeaClouds platform as well the internal interactions performed by the SeaClouds platform to provide the overall functionalities.

In this deliverable two different evaluation scenarios (SeaClouds deployment configurations) will be defined to test the SeaClouds functionality: local installation, cloud installation.

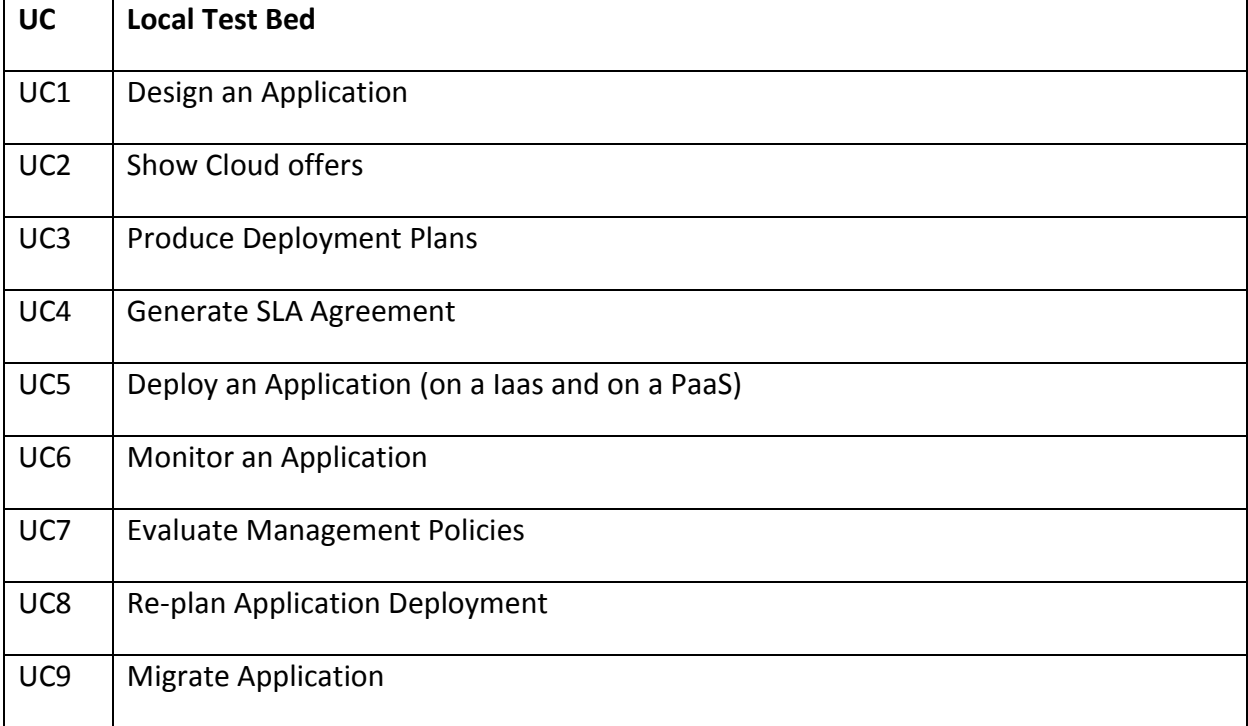

#### **Table 1: Use cases for local testbed**

#### **Table 2: Use cases for cloud testbed**

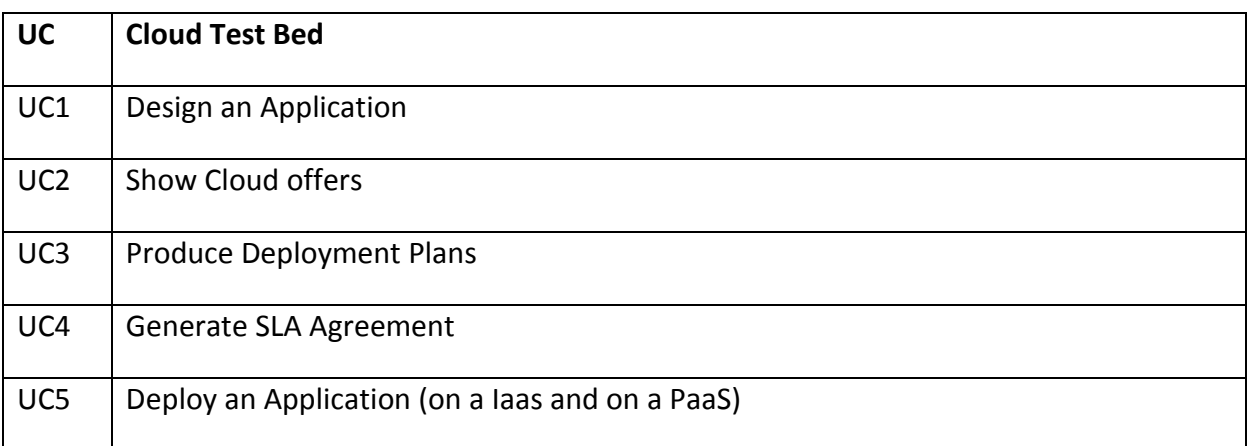

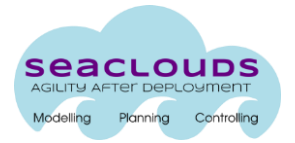

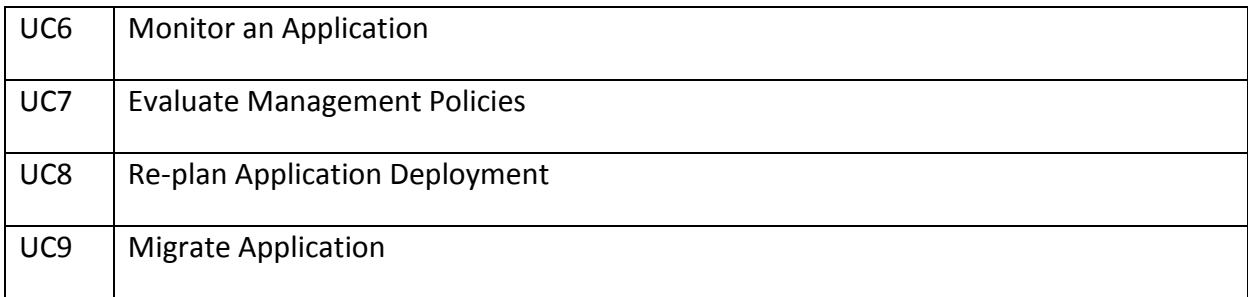

## <span id="page-6-0"></span>**4.1 Evaluation Scenario ES01: Local environment**

<quite short introduction of the testbed… something like what Andrea showed during the last integration meeting … two Vms installed locally.. where is locate each SeaClouds component… a diagram may help>

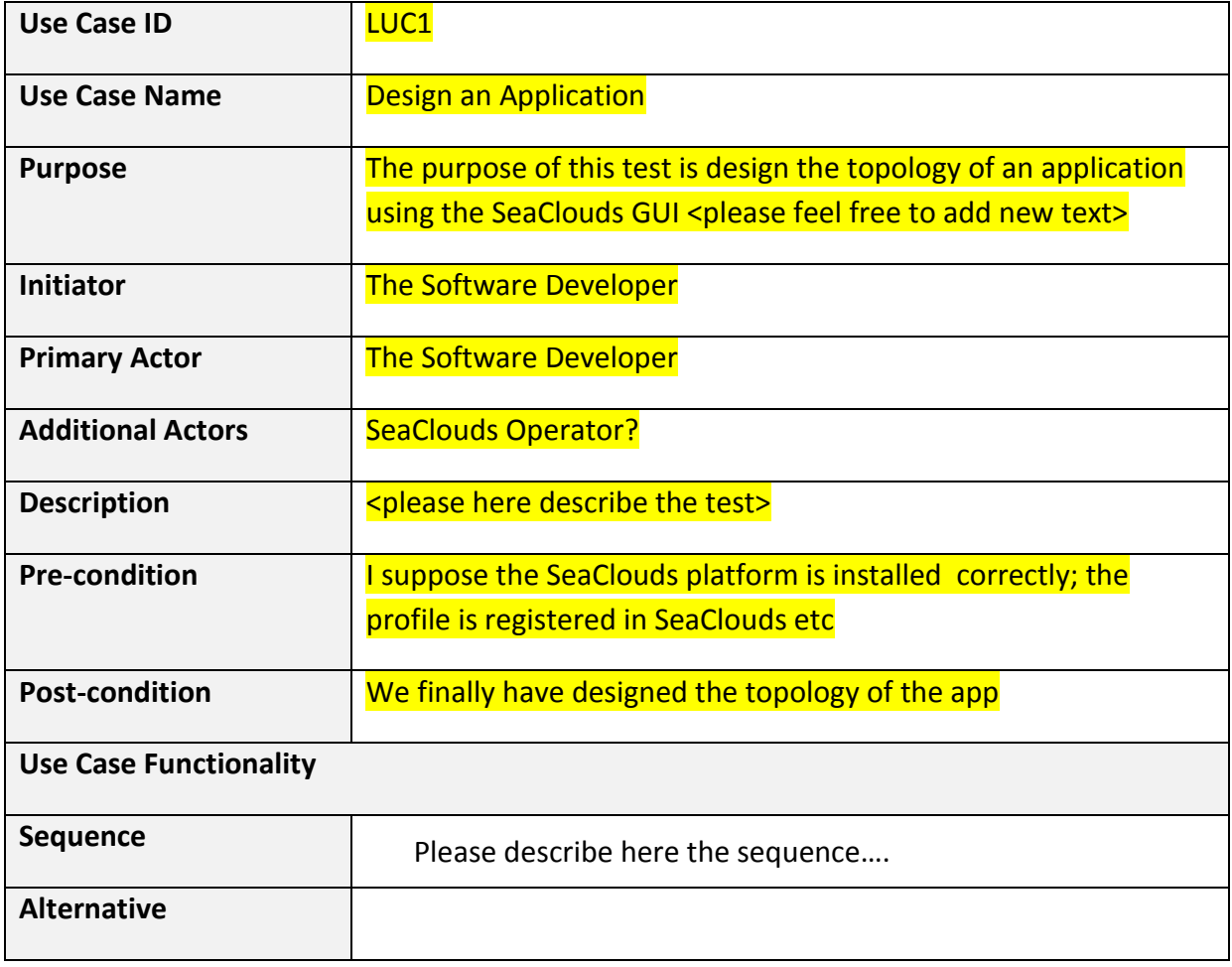

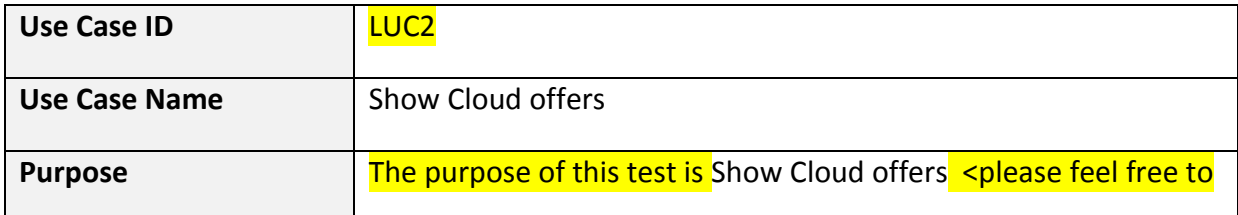

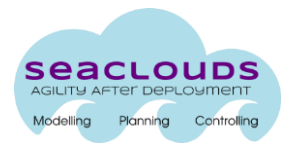

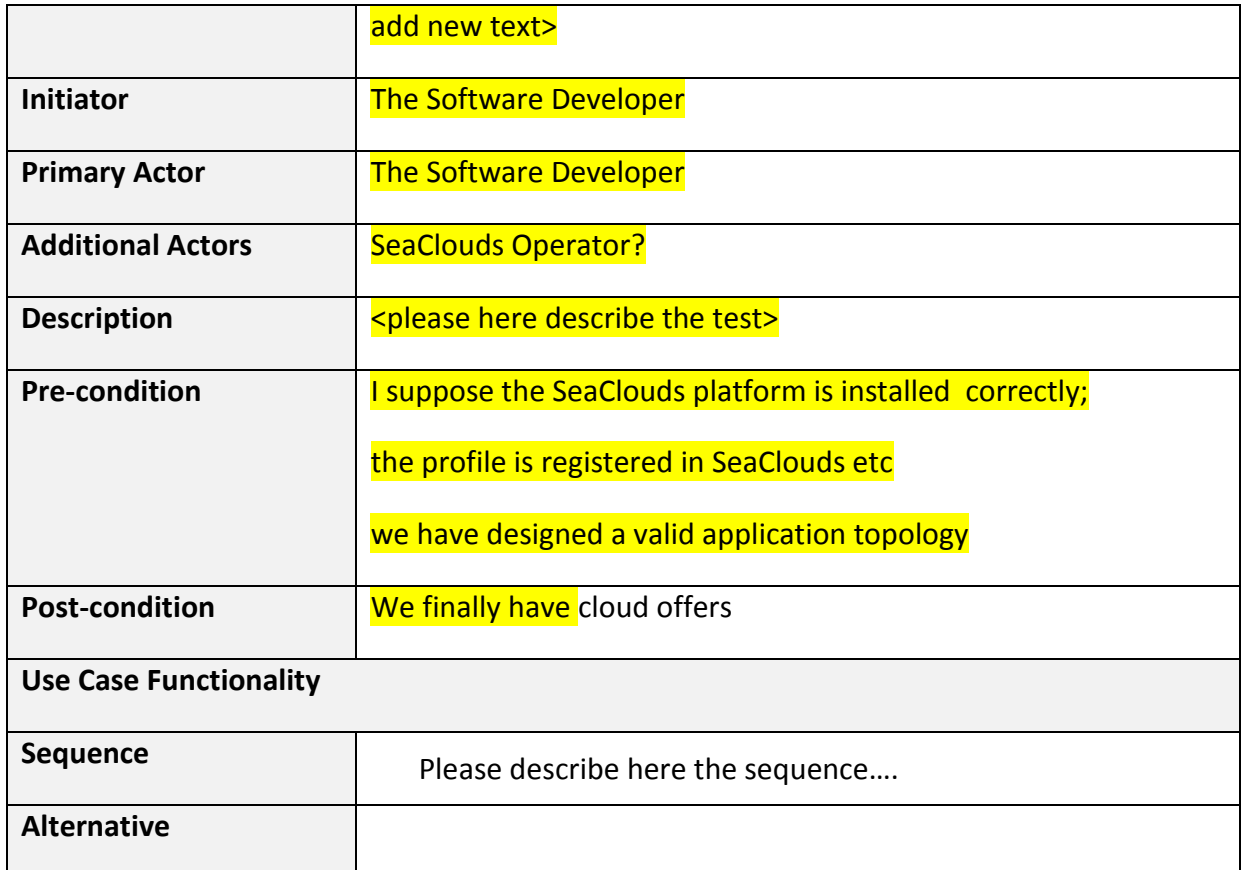

### <span id="page-7-0"></span>**4.2 Evaluation Scenario ES02: Cloud environment**

The testbed has been prepared in LeaseWeb provider. It consists of two VMs with the following characteristics:

- (cpu info)
- 4GB RAM
- 688GB HDD
- OS: Ubuntu 12.04

The components inside the two VMs have been distributed as shown in the following diagram:

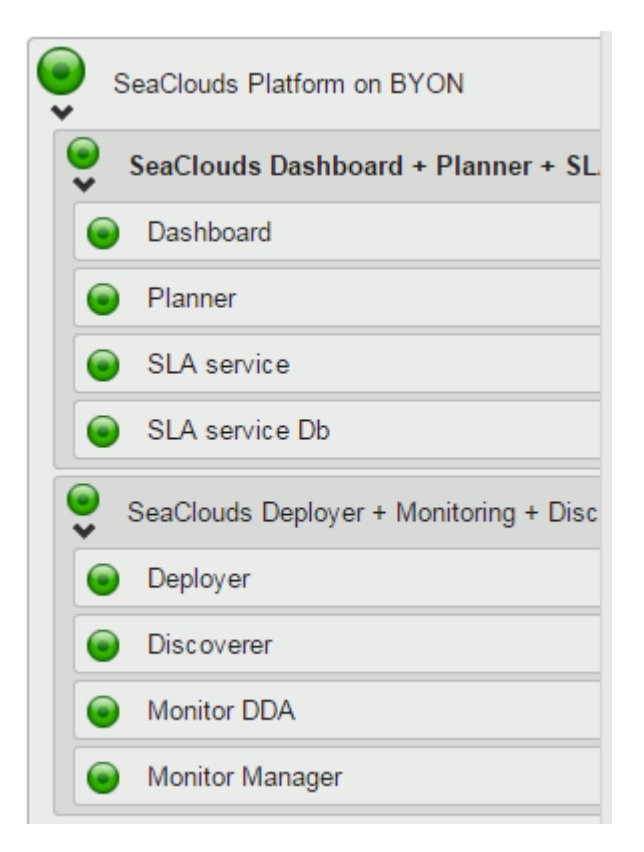

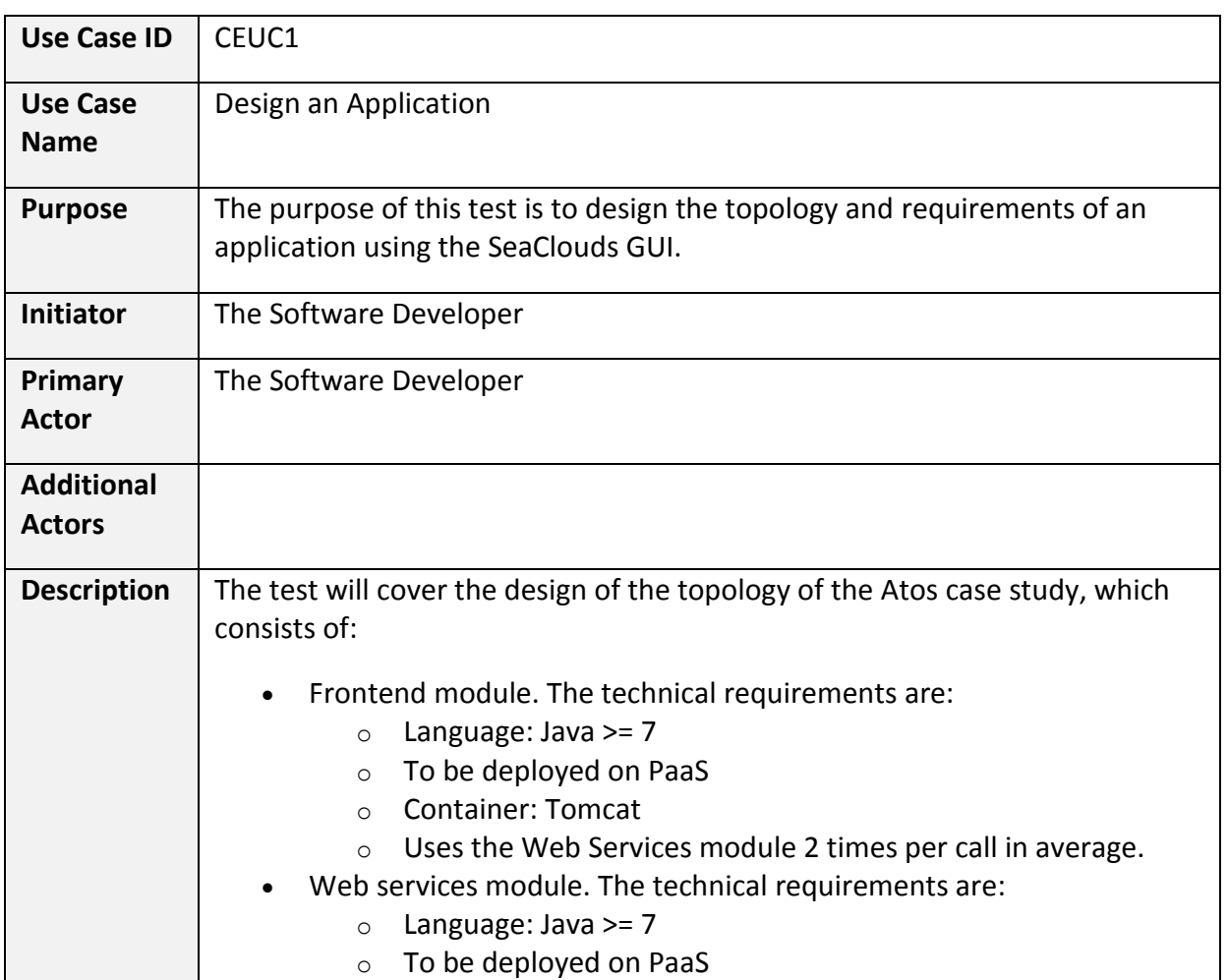

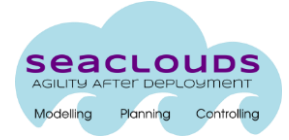

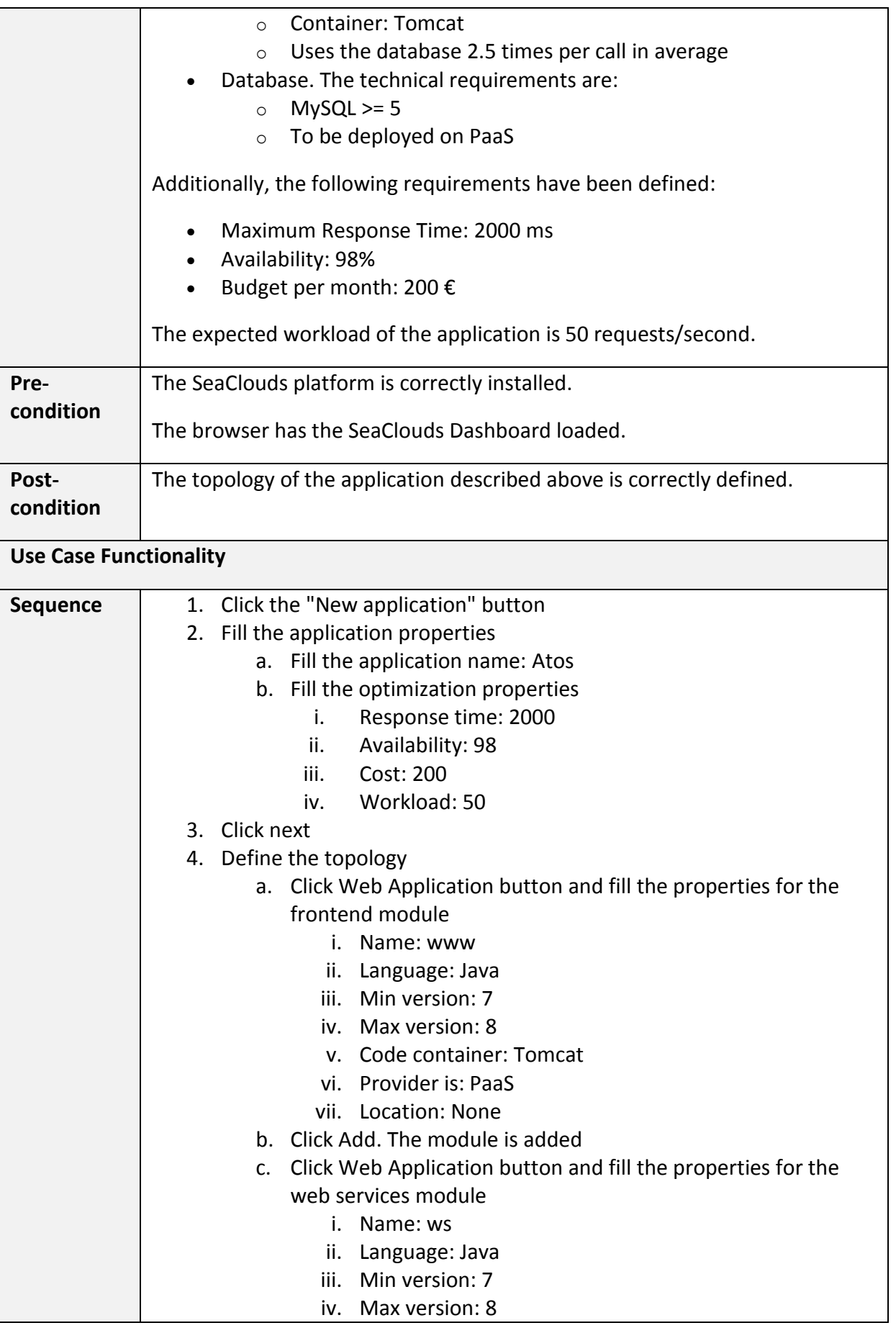

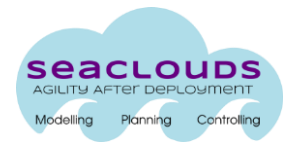

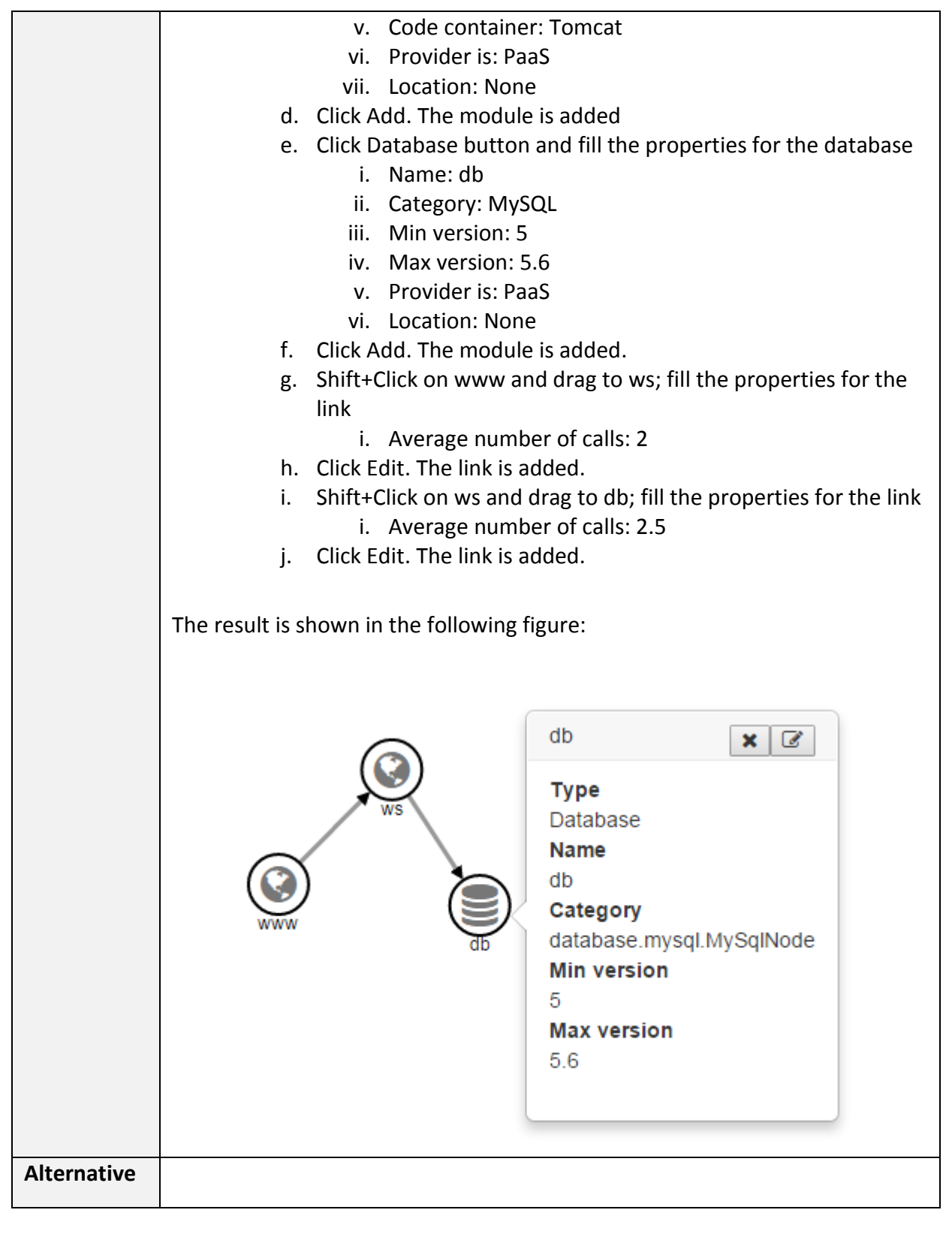

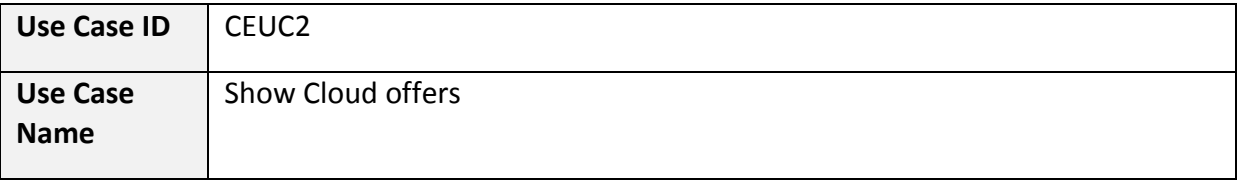

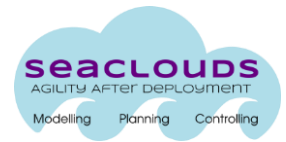

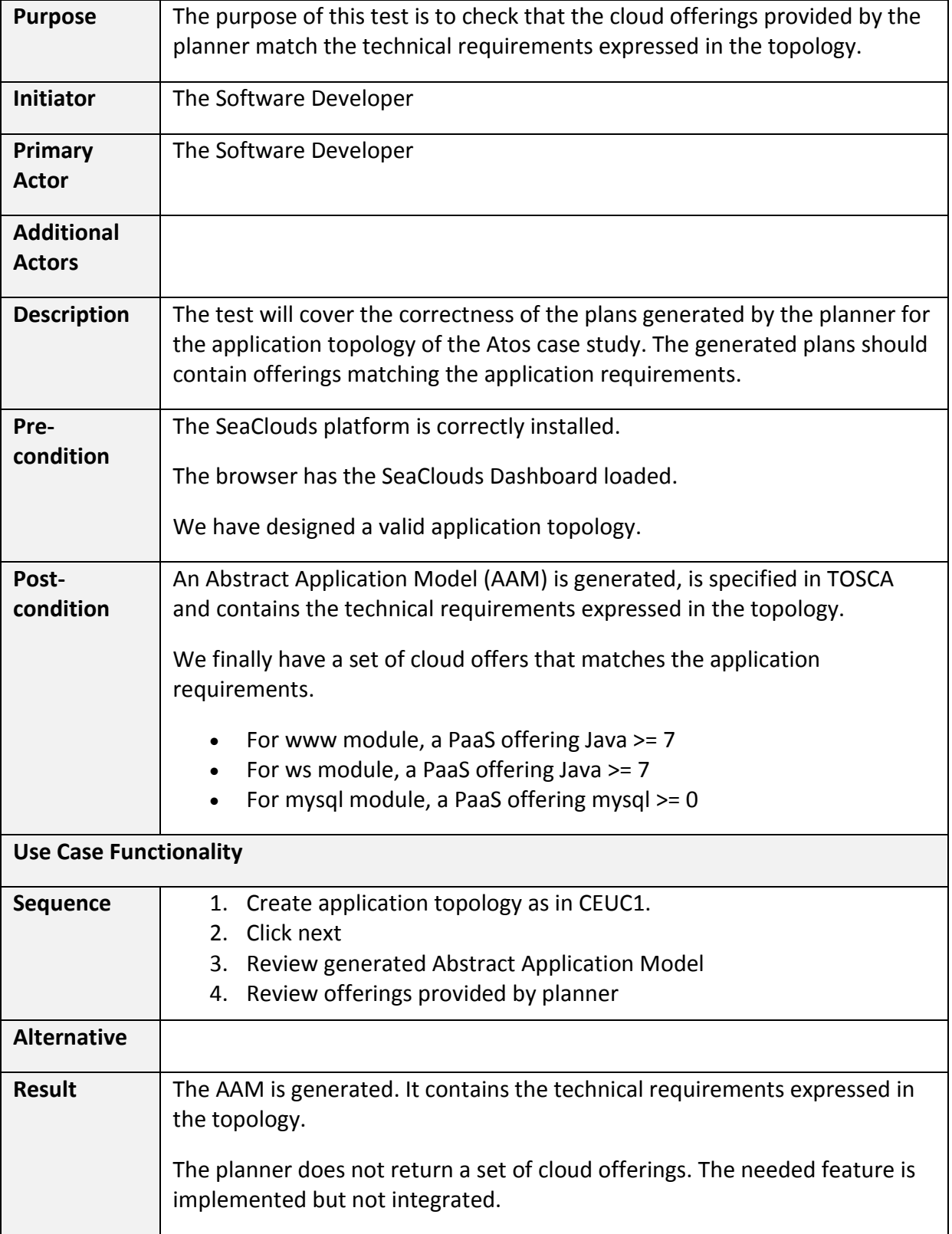

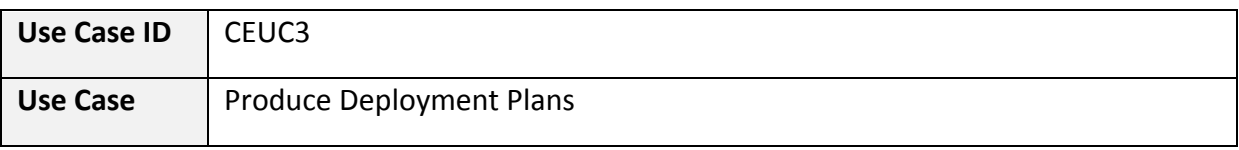

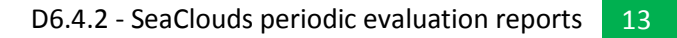

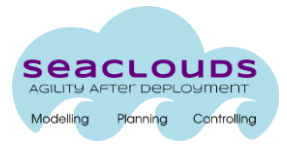

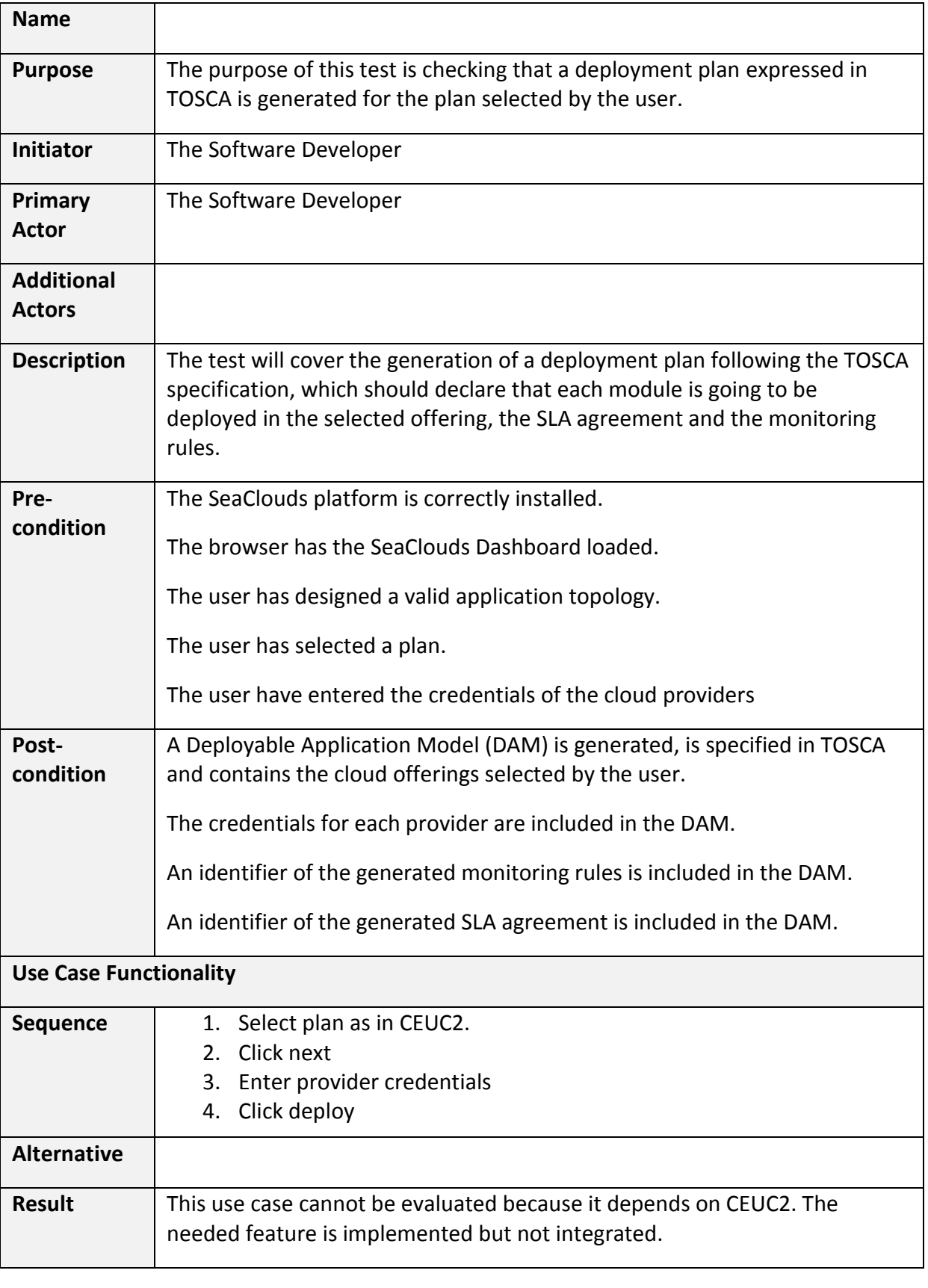

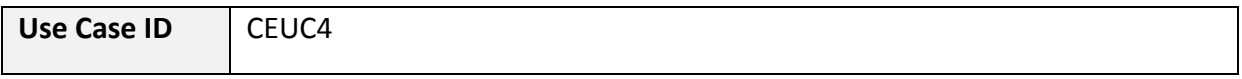

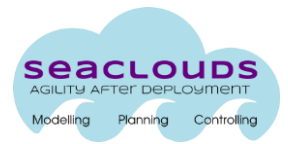

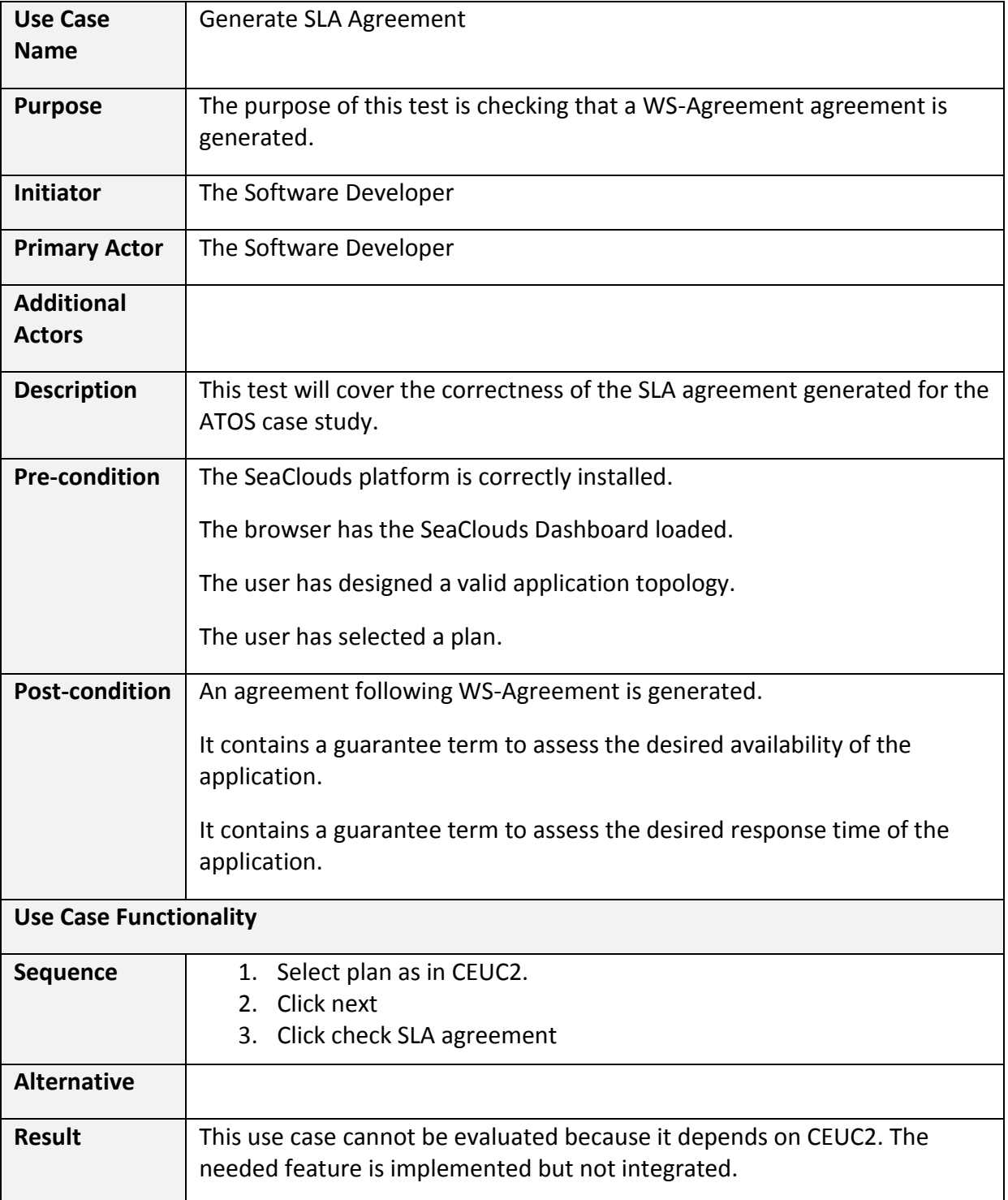

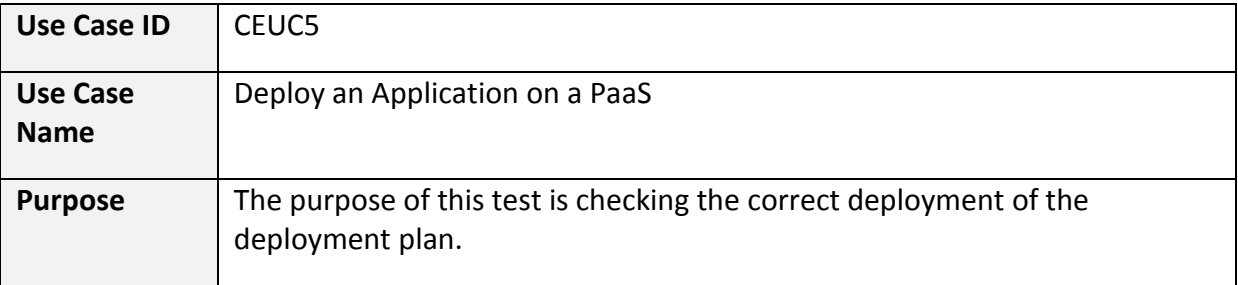

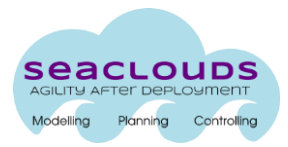

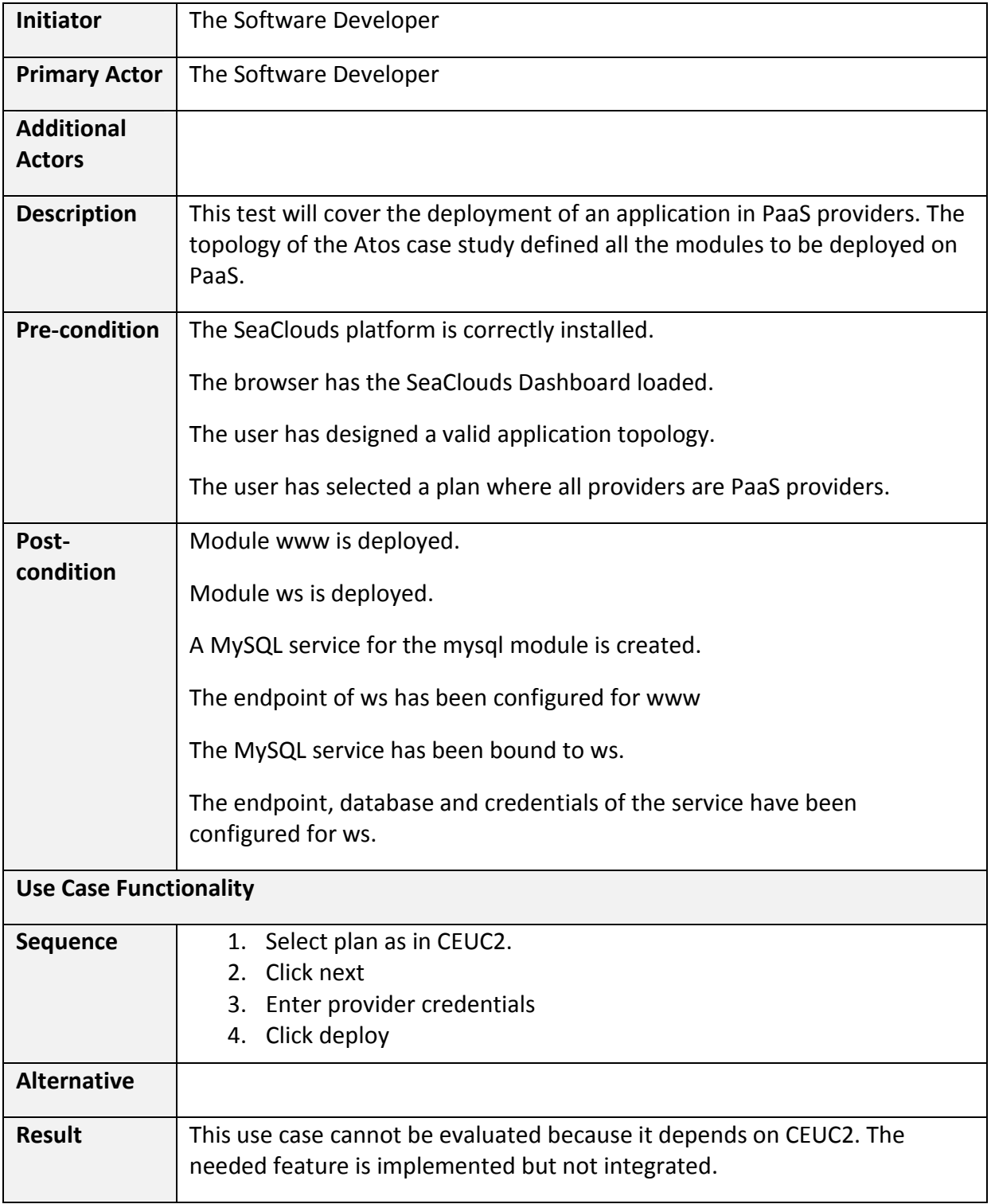

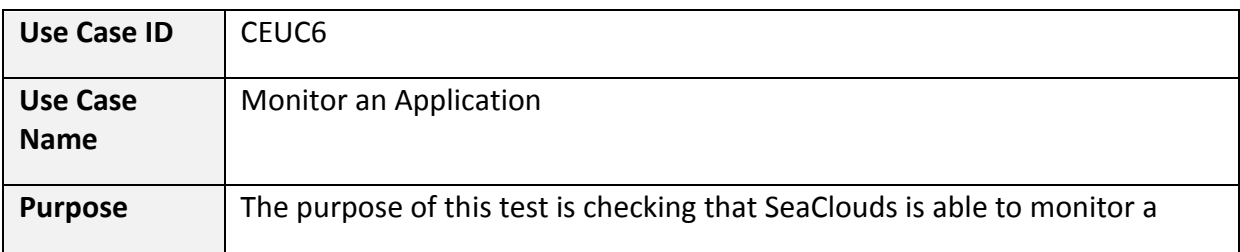

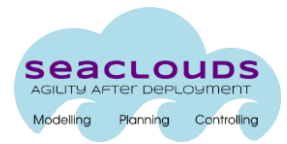

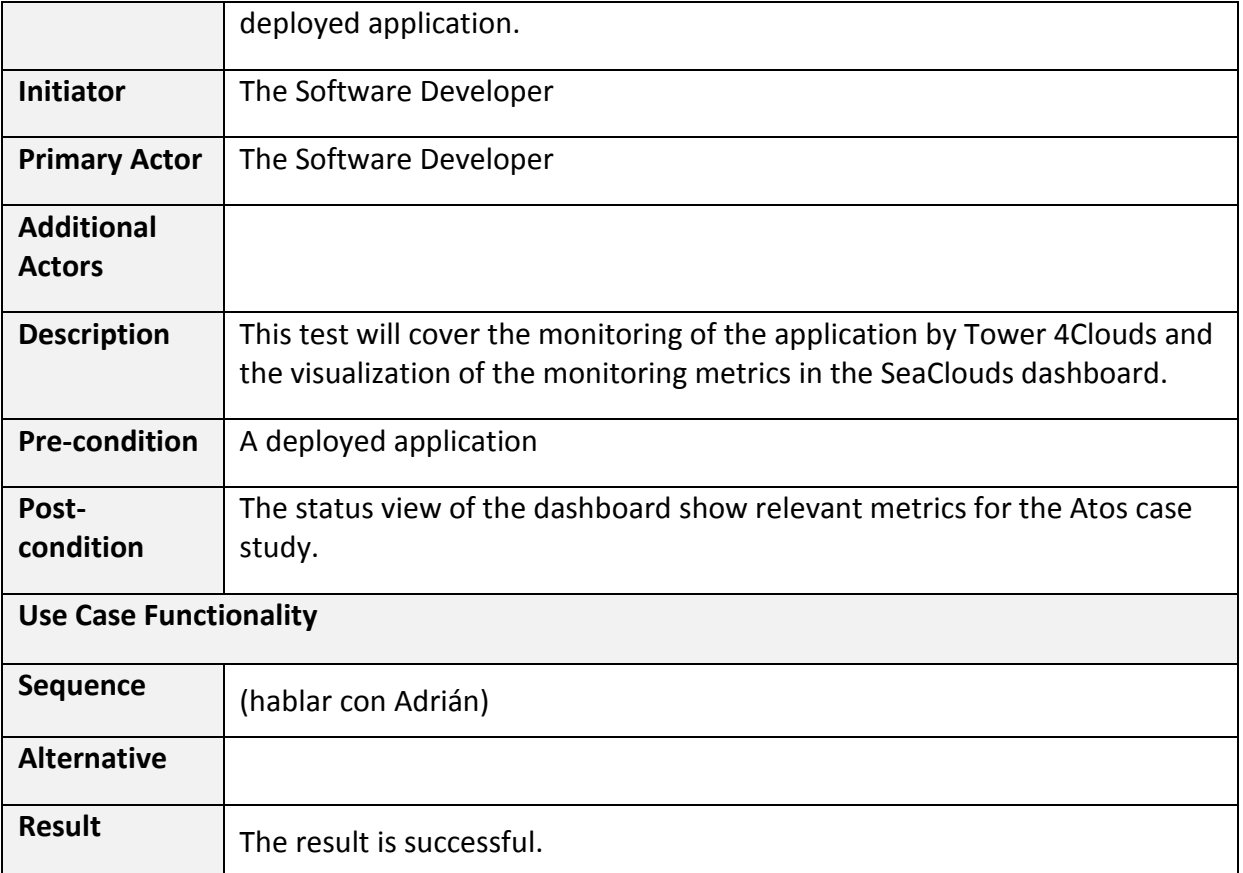

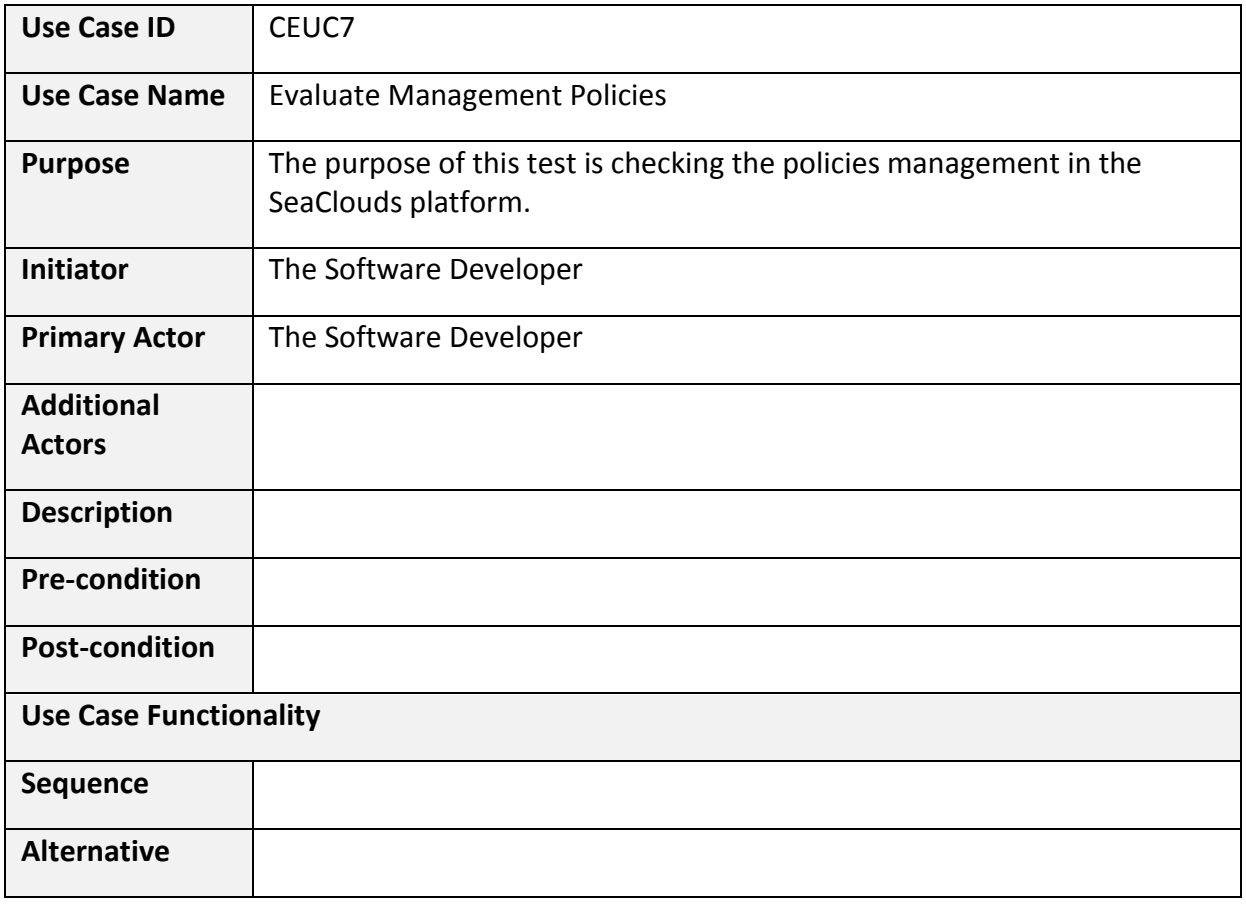

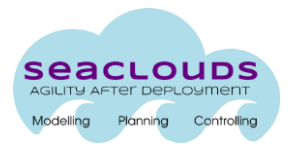

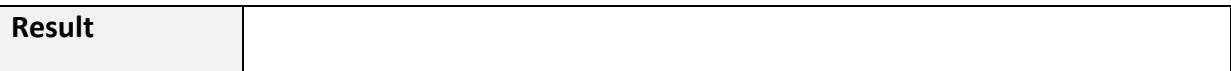

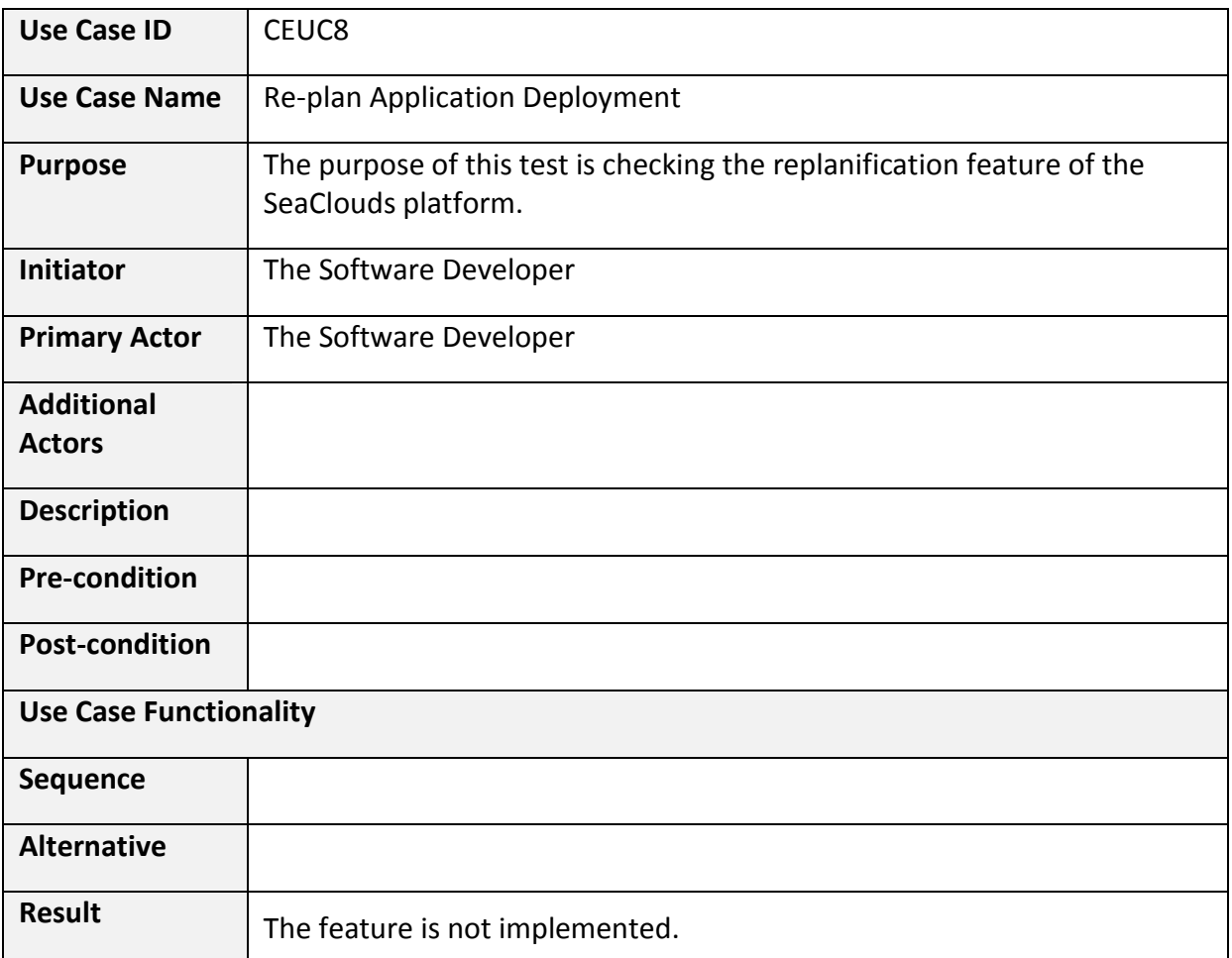

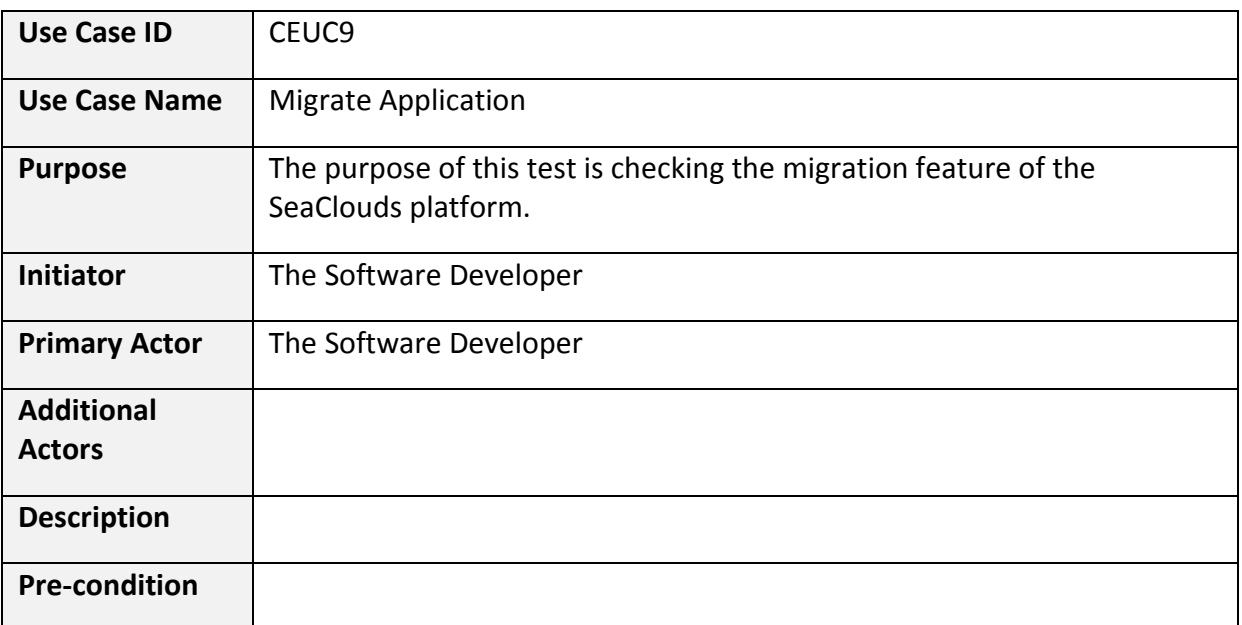

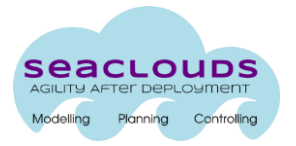

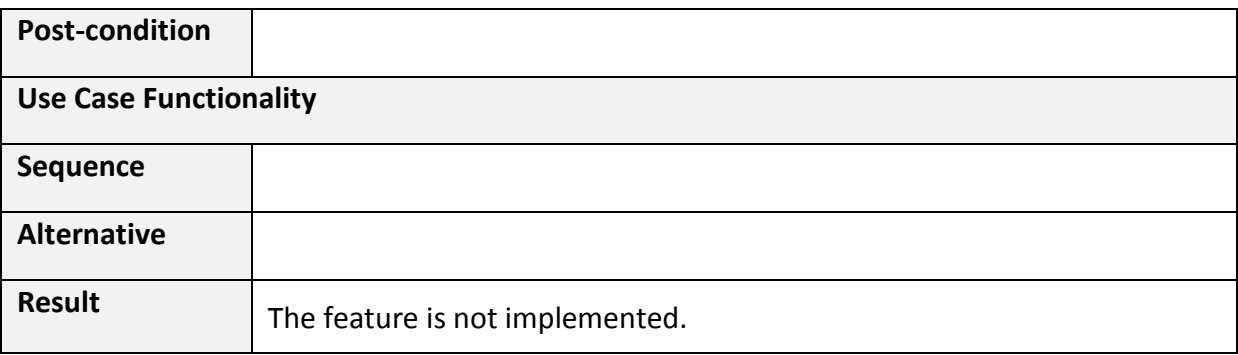

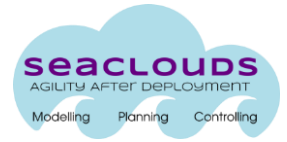

### <span id="page-18-0"></span>**4. Non-Functional Evaluation**

While the Functional Requirements specify the set of functions that the SeaClouds system or system component must be able to perform, the Non-Functional Requirements express desired qualities of a problem solution other than those concerning its functionality, e.g. its robustness, its efficiency, its security, its extensibility, its maintainability, its portability, etc.

In the SeaClouds project those Non-Functional Requirements were defined in D6.4.1 [\[1\].](#page-35-1) Actually the chapter 5 of D6.4.1 presents a list of testing methods to evaluate the SeaClouds platform. However, at project months 24 (PM24) the SeaClouds system is not yet mature enough to be fully evaluated under the point of view of some of the Non-Functional Requirements listed in D6.4.1. The following table summarizes, on one hand the tests the consortium is going to report in this document, and the test the consortium plans to perform at project months 30, on the other hand.

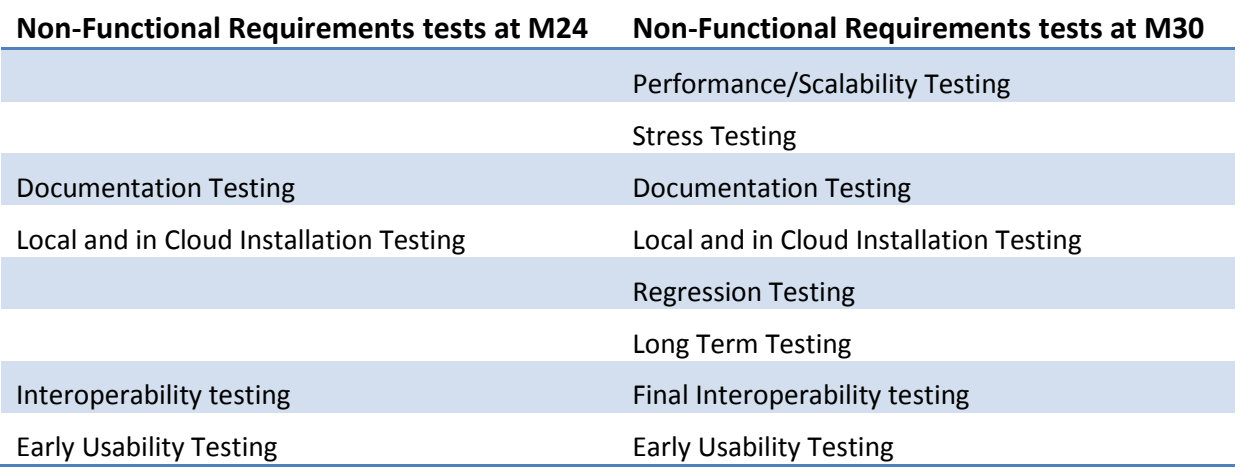

For every method described in D6.4.1, and listed in the left side on the previous table, this chapter specifies the characteristics of the test the environment that host the execution environment and the tools that are necessary to perform the tests (in some cases, the tests use no tools or testbed at all, this will be clarified later).

### <span id="page-18-1"></span>**4.1 Documentation Testing**

Documentation testing means verifying that the SeaClouds documentation user manuals, including guidelines, tutorials and on-line documentation- are easy to read and understand, grammatically correct and technically accurate.

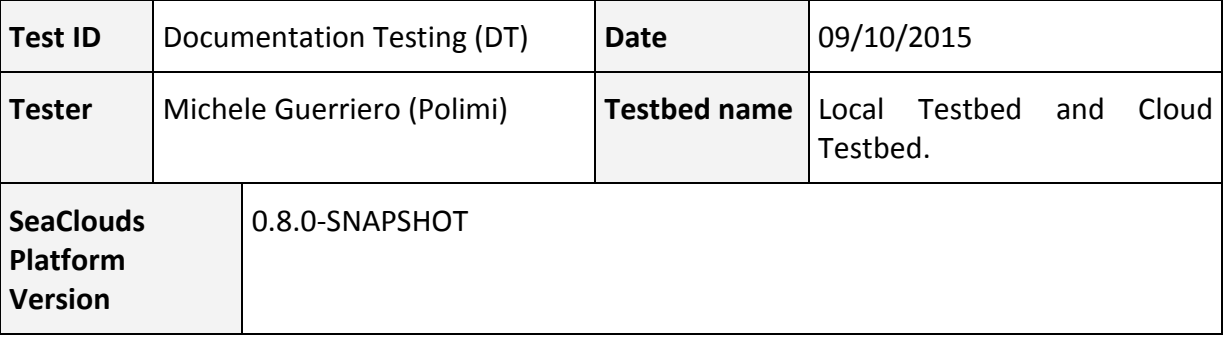

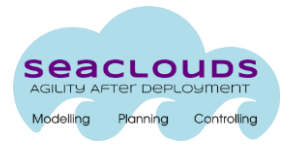

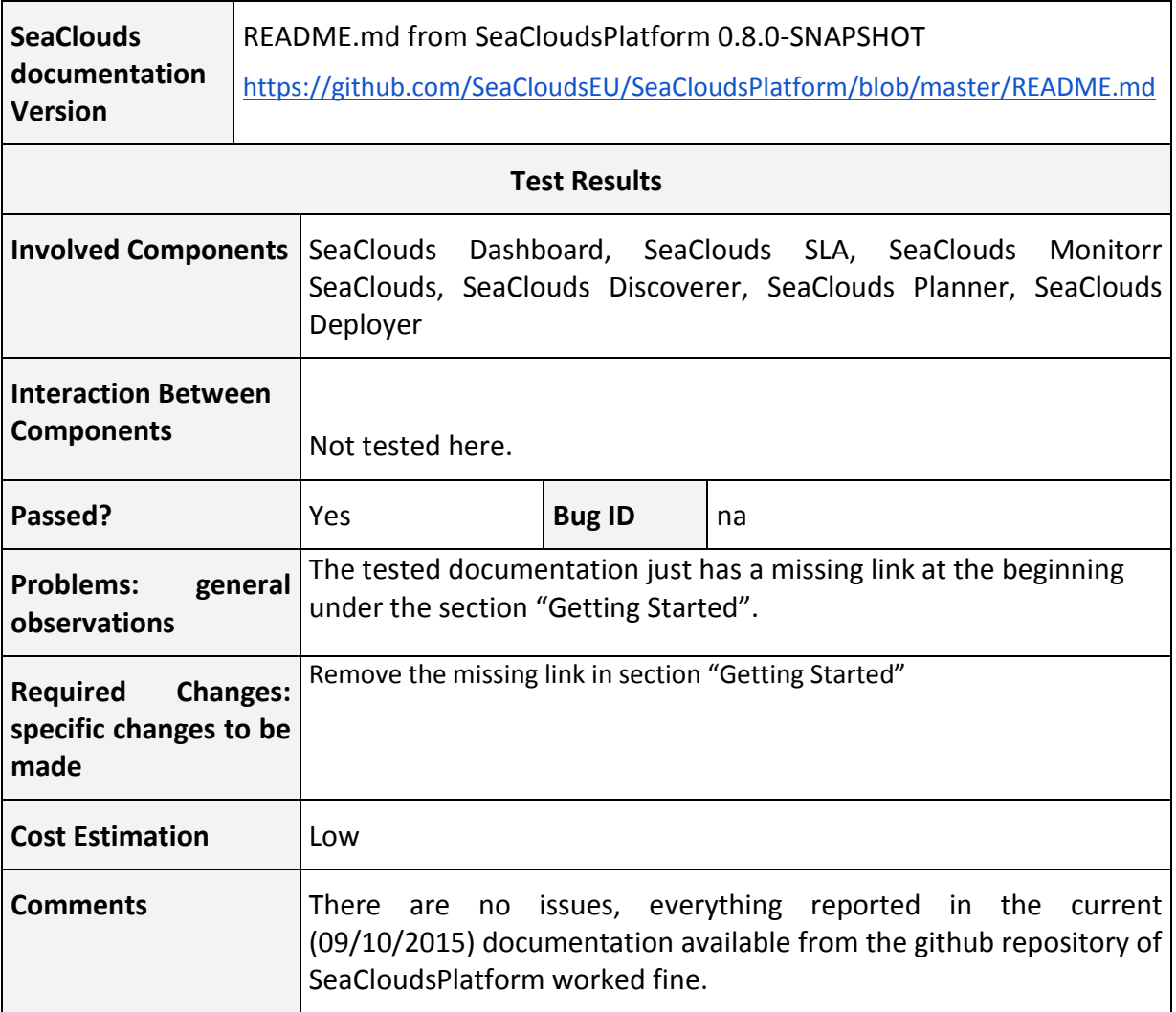

# <span id="page-19-0"></span>**4.2 Installation Testing**

Installation testing verifies the correct work of the installation procedure of SeaClouds in different configuration environments. The actual report presented here reflects conclusions extracted from two testers in different environments and configurations: Local installation and installation on a Cloud infrastructure.

# <span id="page-19-1"></span>**4.2.1 Local Installation test**

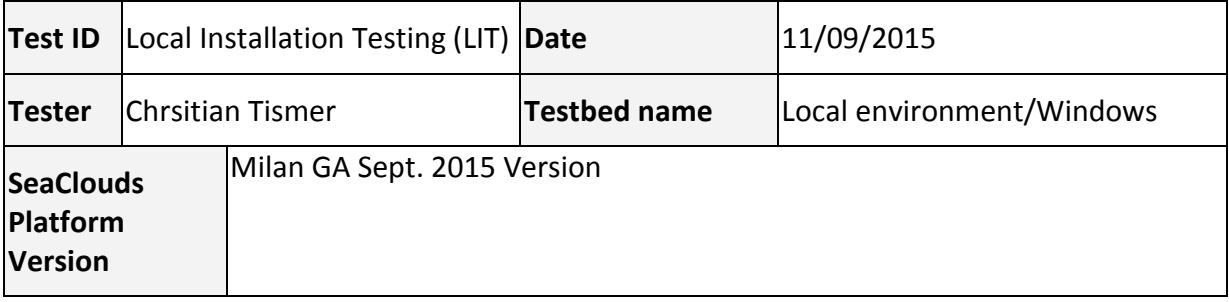

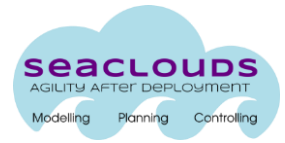

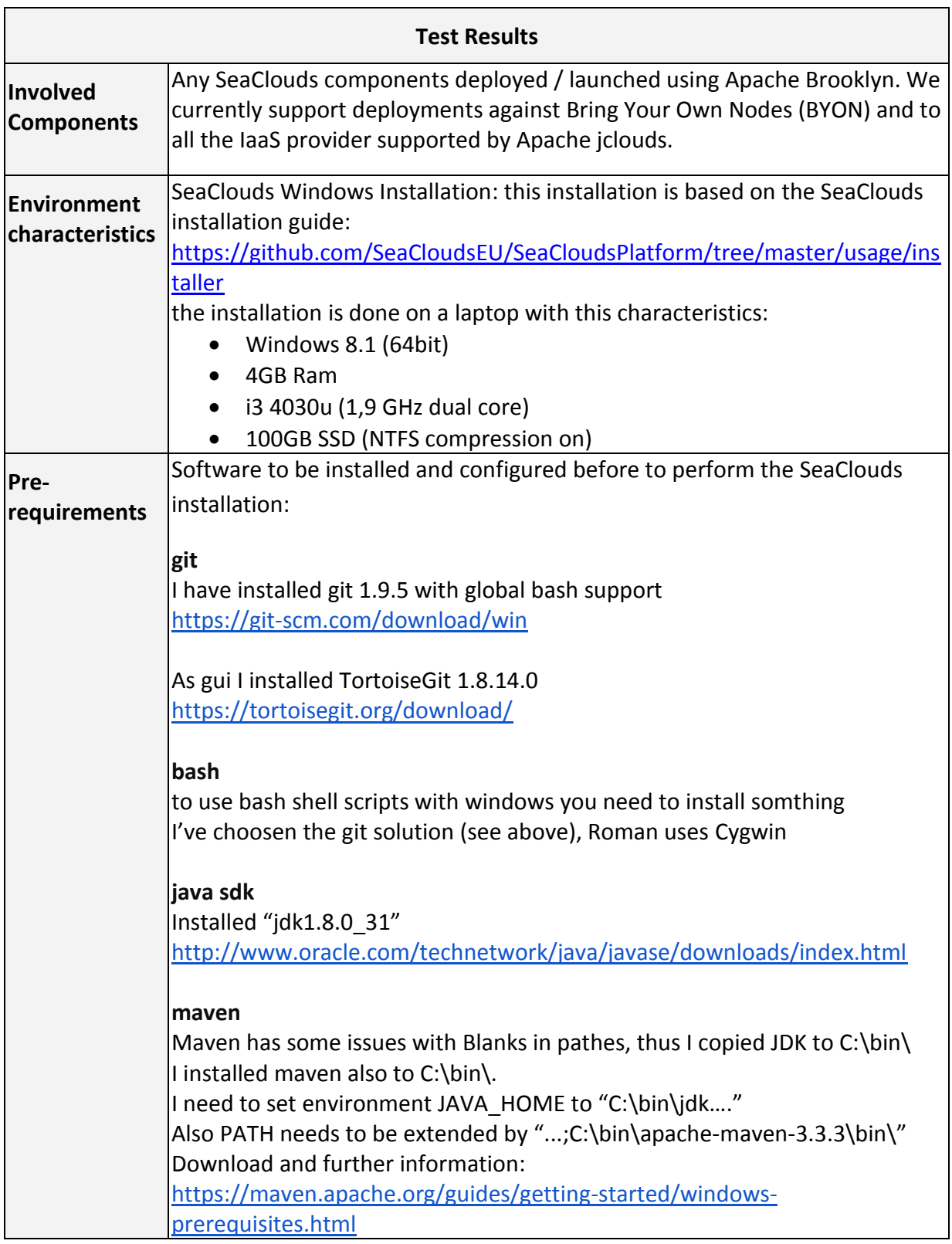

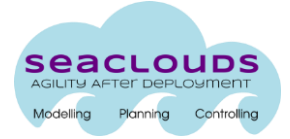

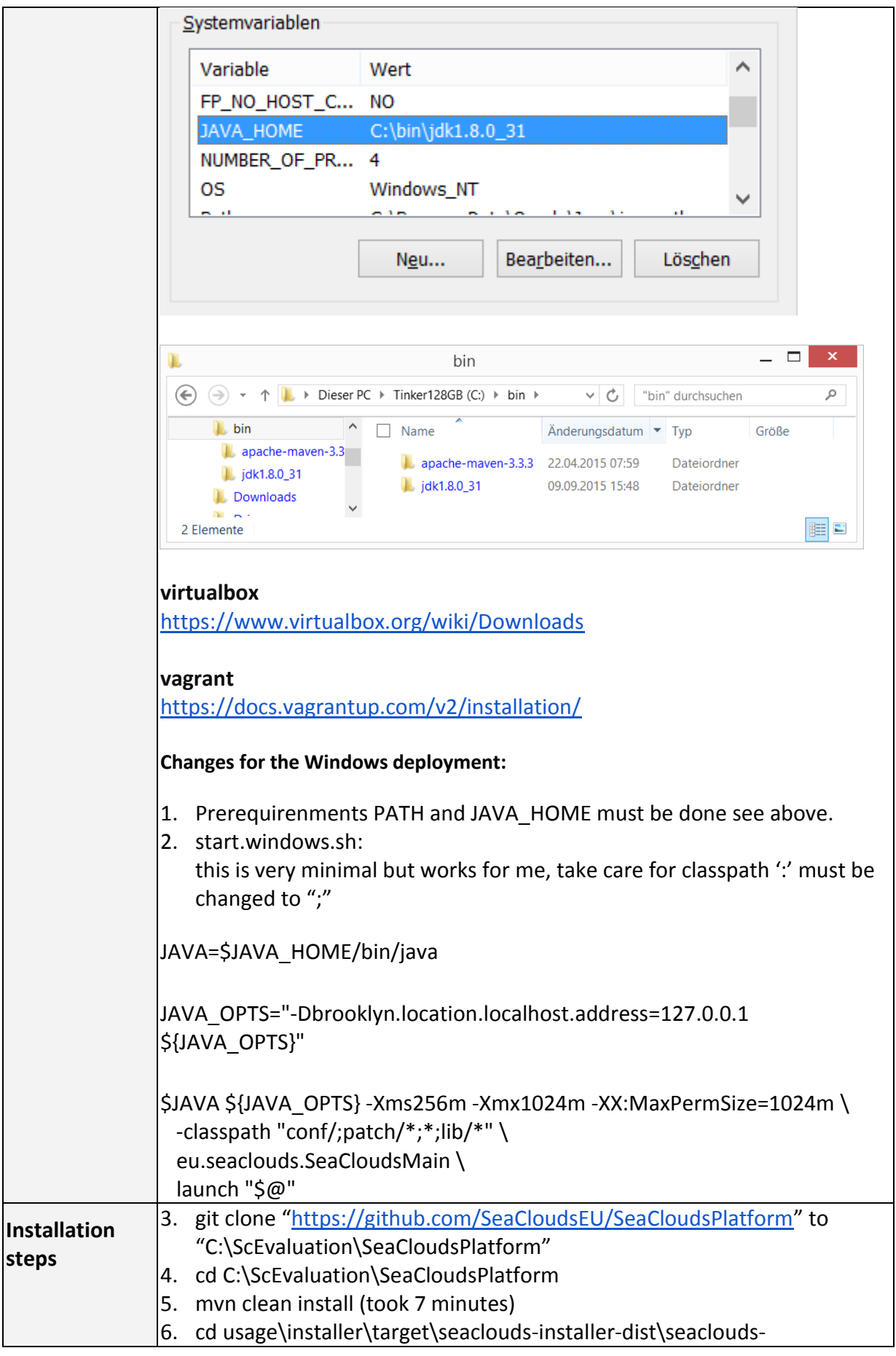

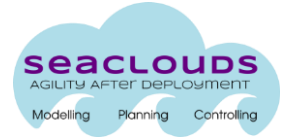

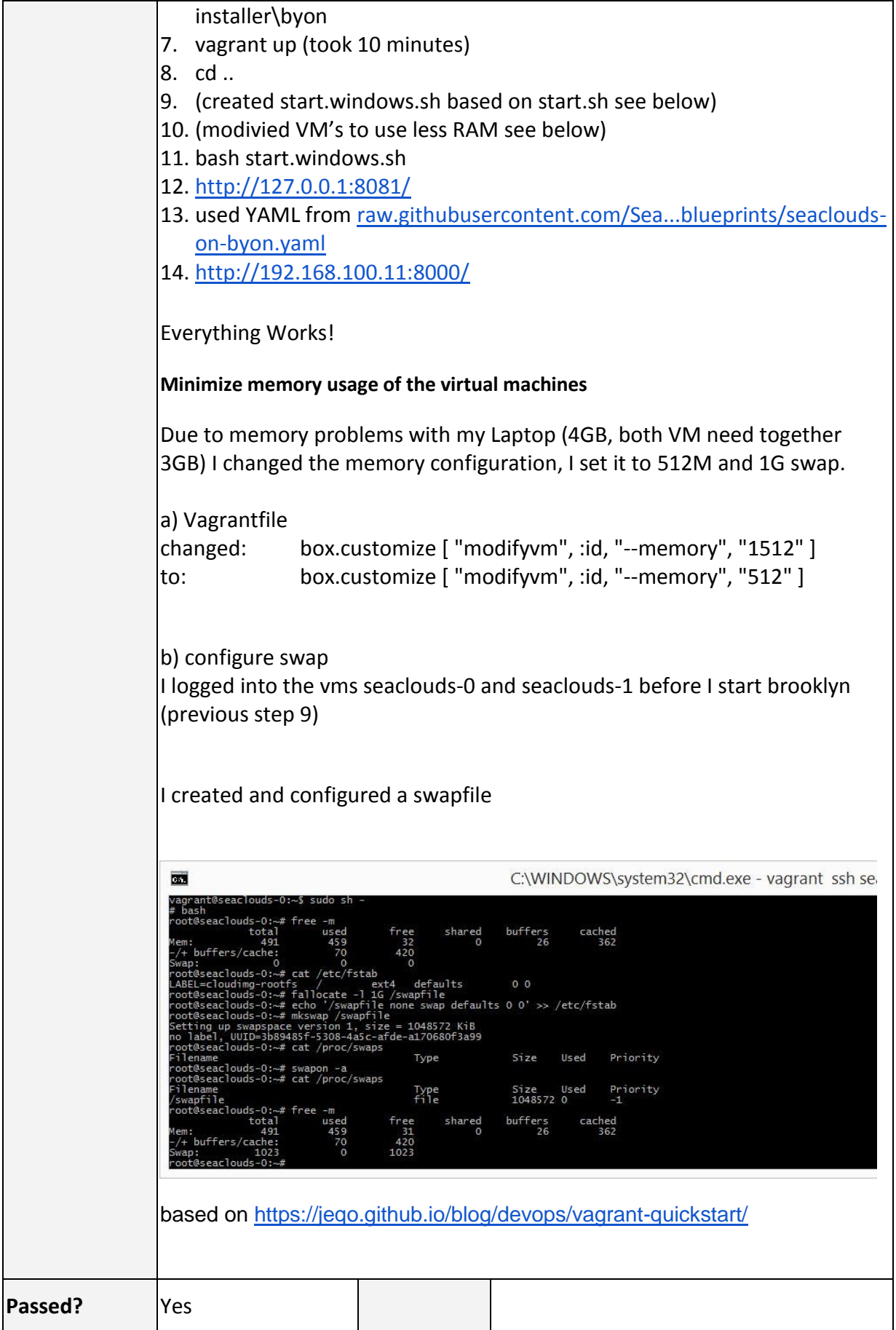

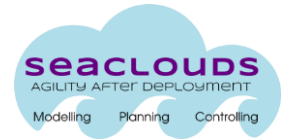

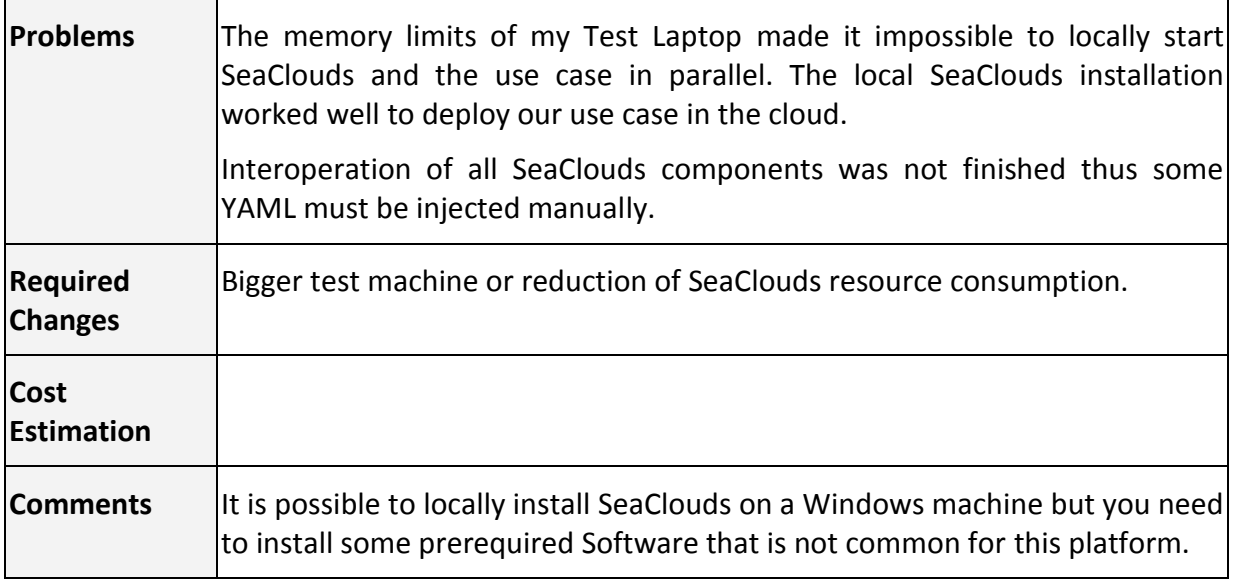

## <span id="page-23-0"></span>**4.2.2 Local and Cloud Installation test**

Installation testing verifies the correct work of the installation procedure of SeaClouds in different configuration environments. The actual report presented here reflects conclusions extracted from two testers in different environments and configurations: Local installation and installation on a Cloud infrastructure.

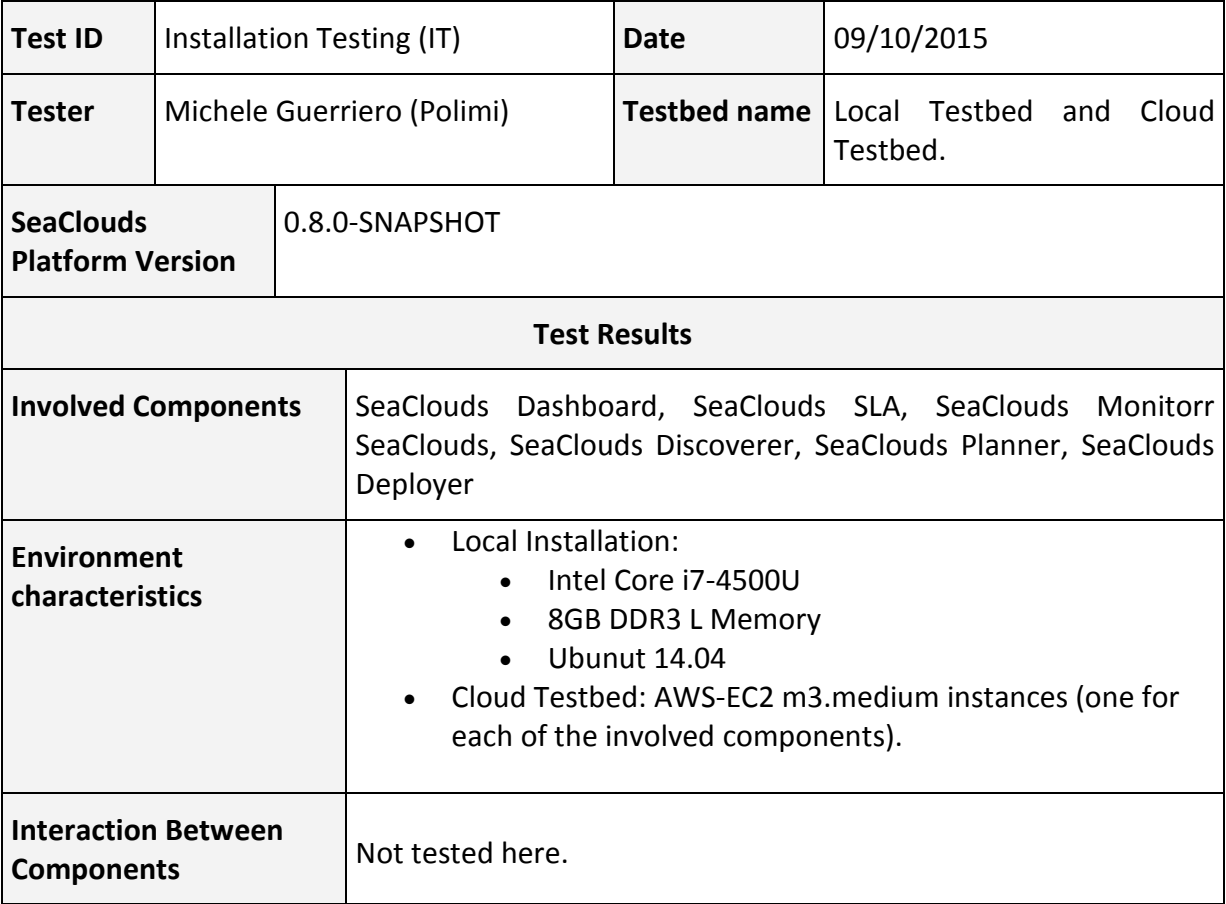

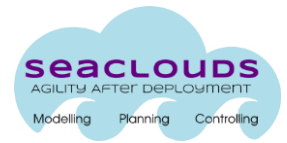

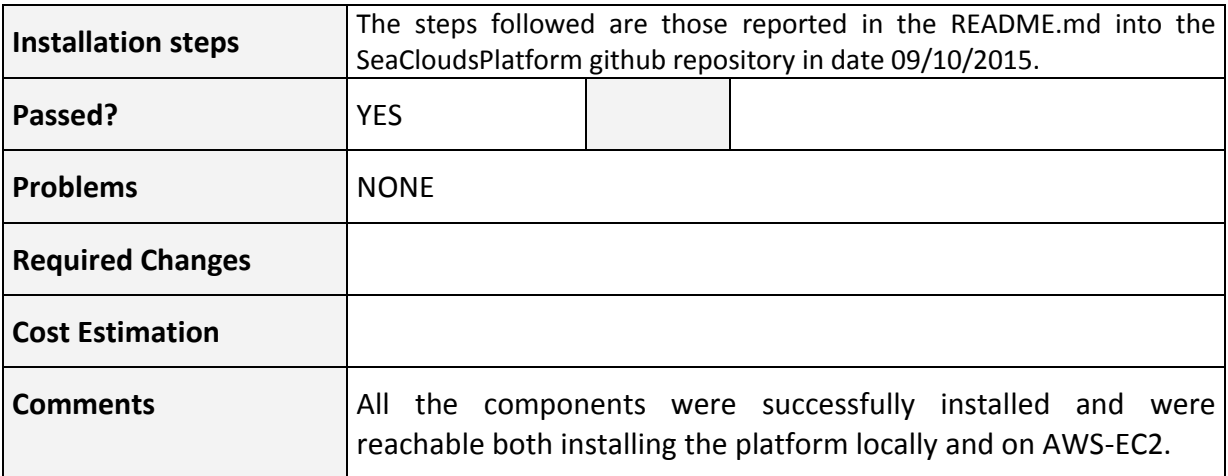

### <span id="page-24-0"></span>**4.3 Interoperability testing**

Interoperability is the "ability to work with other systems". In the context of SeaClouds this means that component integration with external legacy applications, middleware or COTS components should be guaranteed. In this context the role of standards is primary and then we should consider if:

- We are using standardized (open) protocols
- We are proposing extensions, which conform with the protocol
- We are trying to standardize them

In order to better steer the evaluation phase, we will identify specific aspects of interoperability that are relevant with respect to SeaClouds requirements.

We pointed out to two different critical points:

- Internal interoperability. Related to the communication between internal modules belonging to the SeaClouds system: the Deployer Component and a light version of the MODAClouds Monitoring Platform [\(http://www.modaclouds.eu/software/monitoring/\)](http://www.modaclouds.eu/software/monitoring/).
- External interoperability. Related to the communication with other systems that useful to exploit SeaClouds capabilities: the Discover Component and Paasify [\(http://www.paasify.it/vendors\)](http://www.paasify.it/vendors) and CloudHarmony [\(https://cloudharmony.com/\)](https://cloudharmony.com/) services.

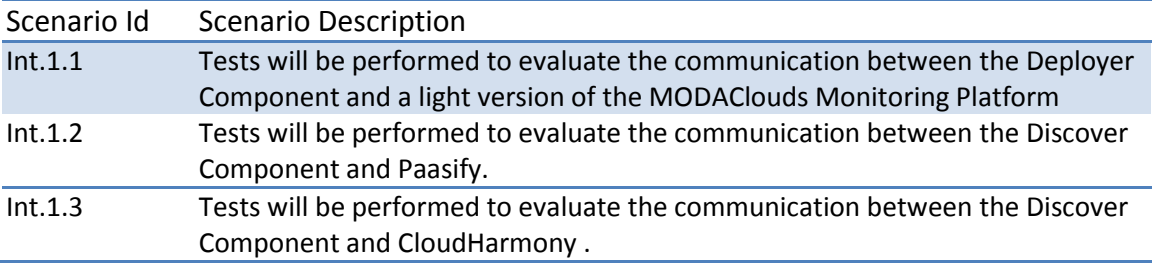

#### **Table 3: interoperability scenarios**

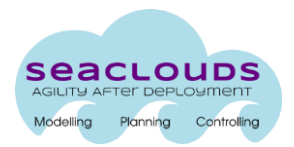

# <span id="page-25-0"></span>**4.3.1 Int.1.1**

#### Table 4**: Results of the Interoperability Test Int.1.3**

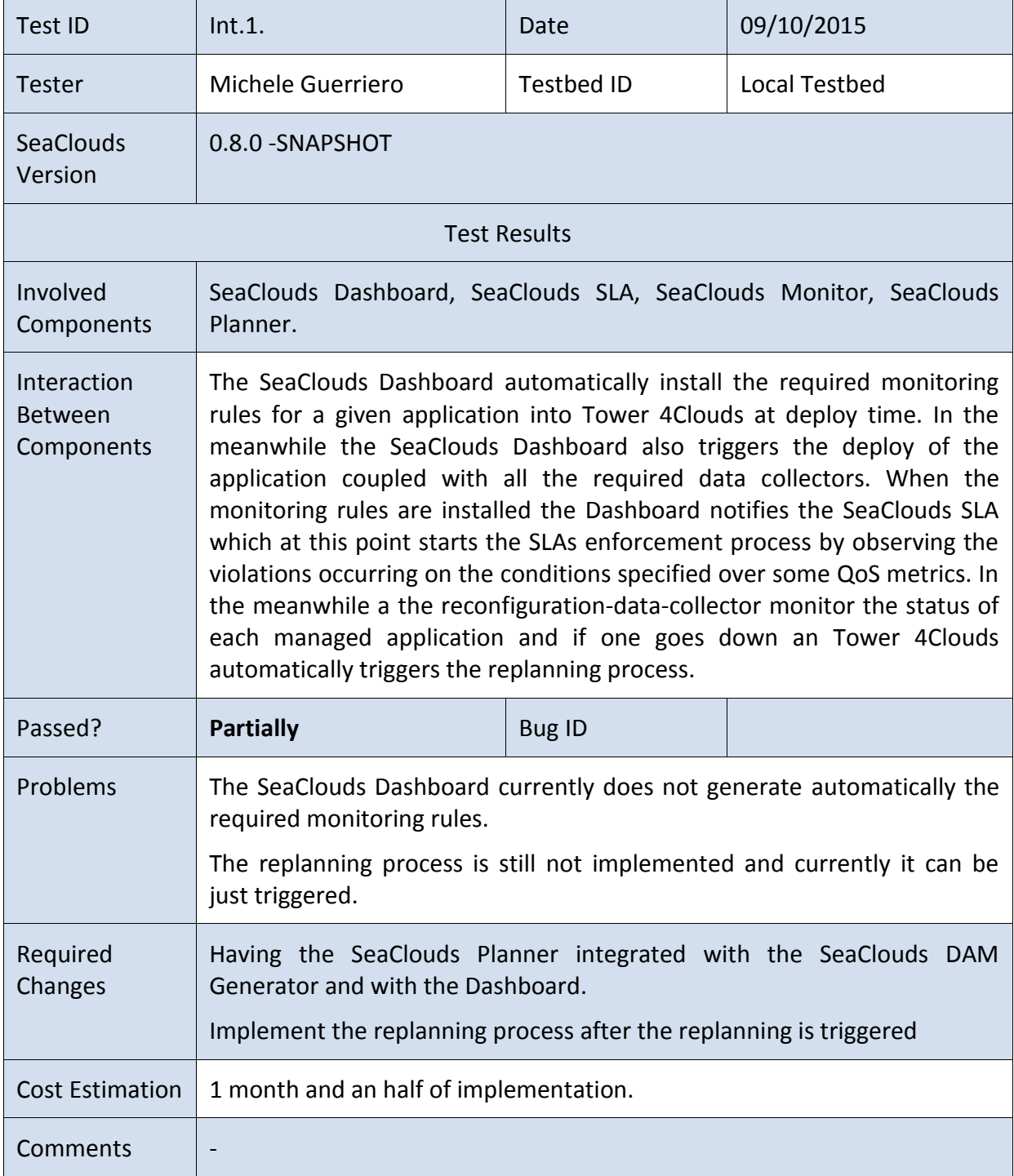

# <span id="page-25-1"></span>**4.3.2 Int.1.2**

**Table 5: Results of the Interoperability Test Int.1.2**

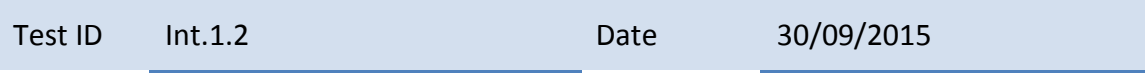

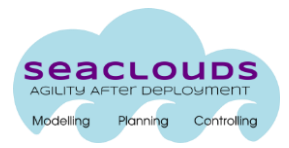

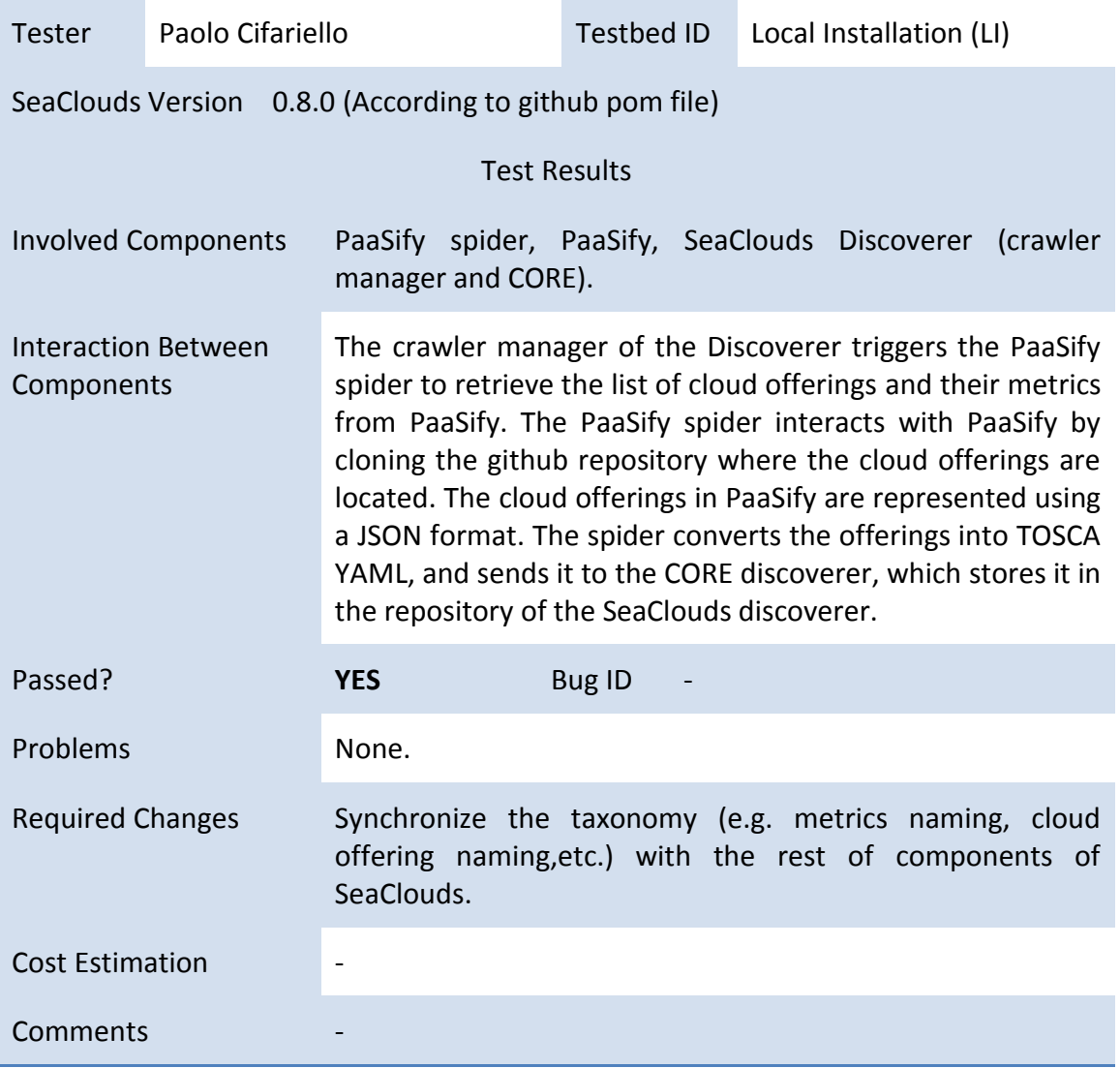

# <span id="page-26-0"></span>**4.3.3 Int.1.3**

**Table 6: Results of the Interoperability Test Int.1.3**

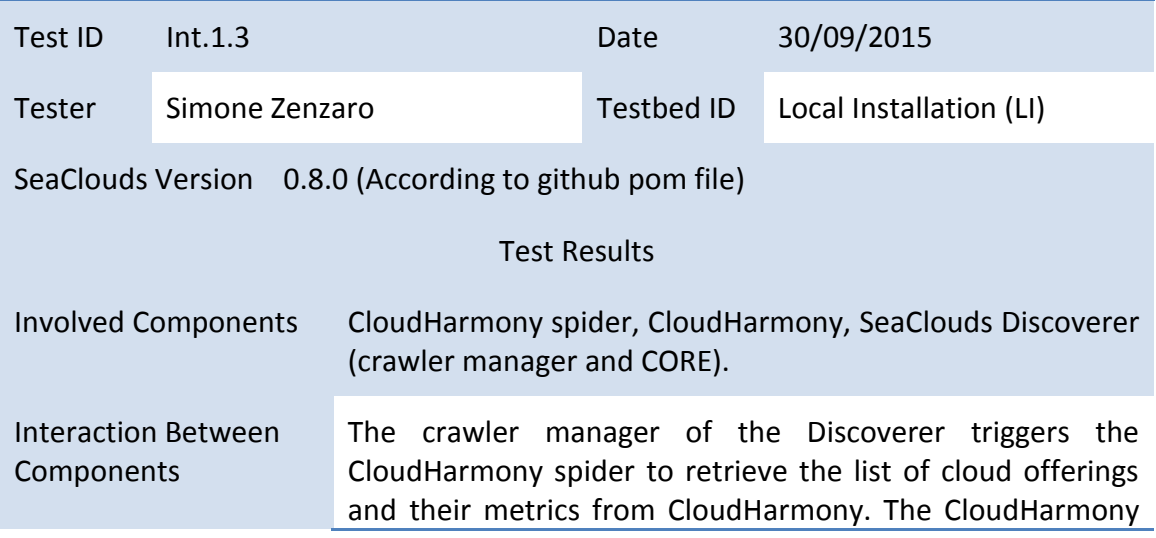

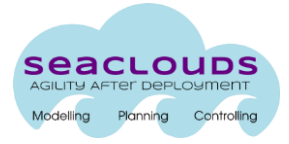

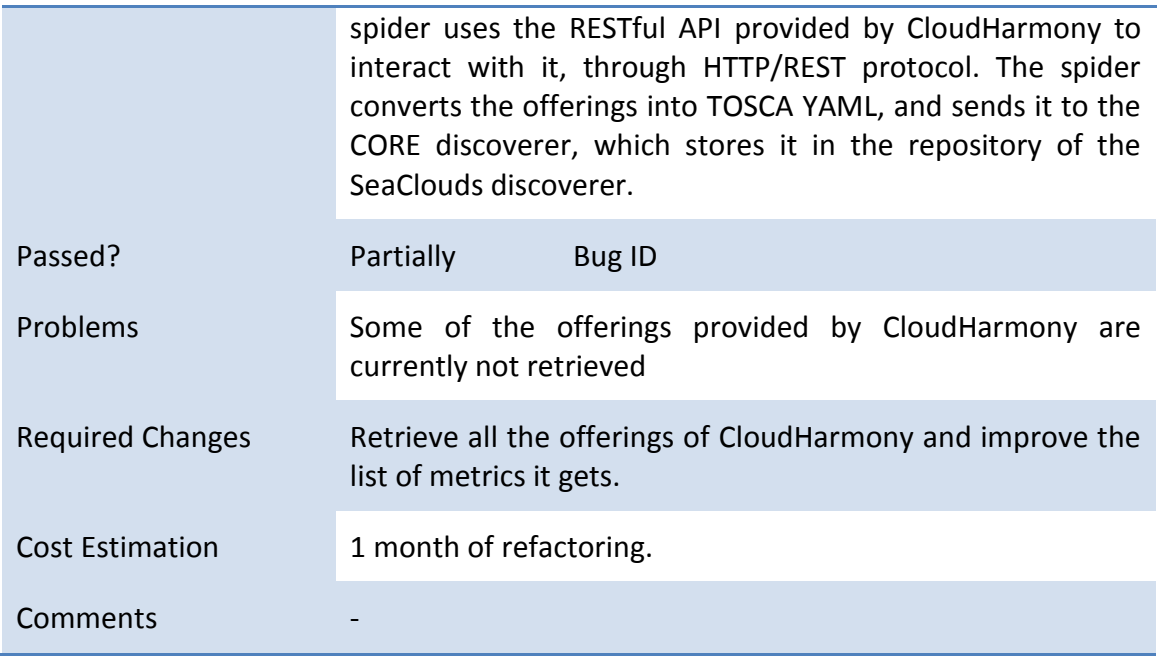

## <span id="page-27-0"></span>**4.4 Usability Testing**

Through time many definitions for usability have been proposed. Two of the most established definitions can be found in international standard for the evaluation of software ISO 9241-11 [\[1\]](#page-35-3) and ISO 9126 [\[4\].](#page-35-4)

The Guidance on usability in ISO 9241-11 outlines the usability as "the level to which a (software) product can be used by specified users to achieve specified goals with effectiveness, efficiency and satisfaction in a specified context of use".

On the other hand, in the standard ISO 9126, usability is defined as "the capability of a software product to be understood, learned, used and attractive for the user, when it is used under specified conditions". In depth, usability studies relate to evaluating a product by testing it on representative users while they focus not only on how well users can learn and use a product to achieve their goals but also on how satisfied users are with that process. This can be seen as an irreplaceable usability practice since it gives direct input on how real users use the system. Usability studies examine three principles: effectiveness, efficiency and overall satisfaction of the user. [\[6\]](#page-35-5)

In the context of the SeaClouds project usability testing is a perceptual test depending of the tester. No tasks are done in an automatic way. It is important to note that the testers could use one of the testbeds to perform the usability tests or to install the SeaClouds platform in a virtual machine (similar to the installation test). Due to the subjectivity of this test, it is going to be performance by at least two different partners of the project.

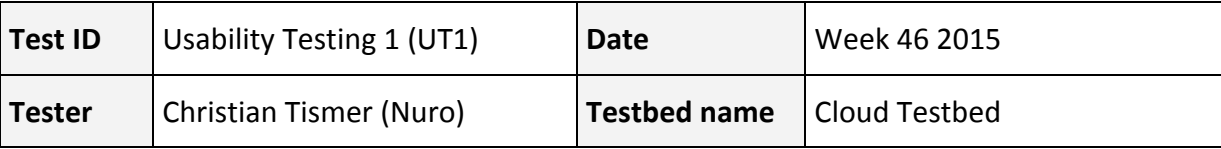

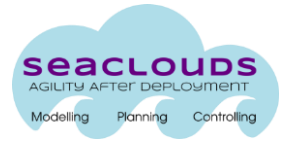

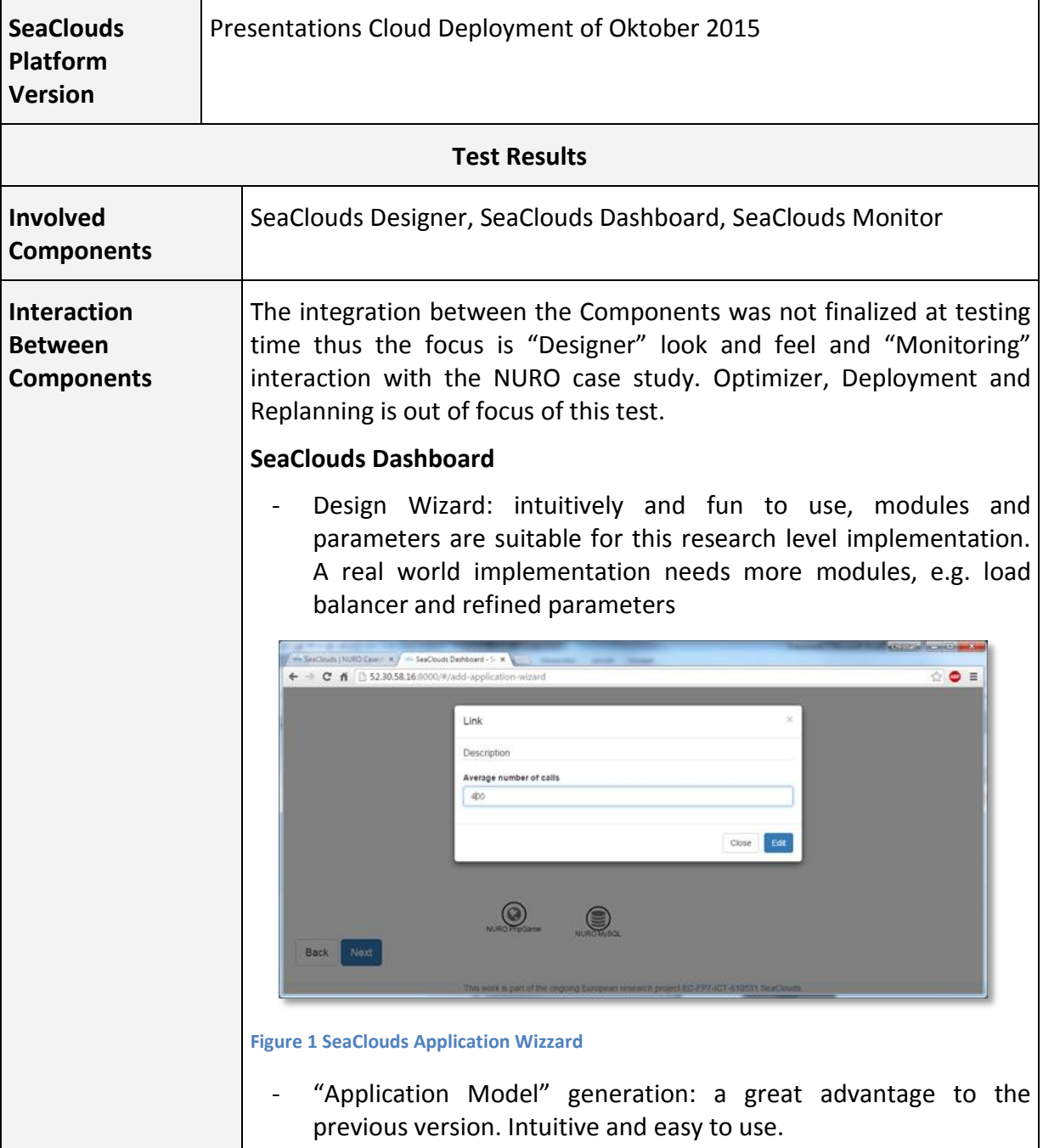

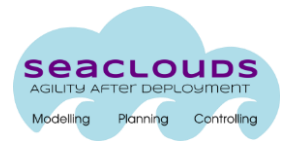

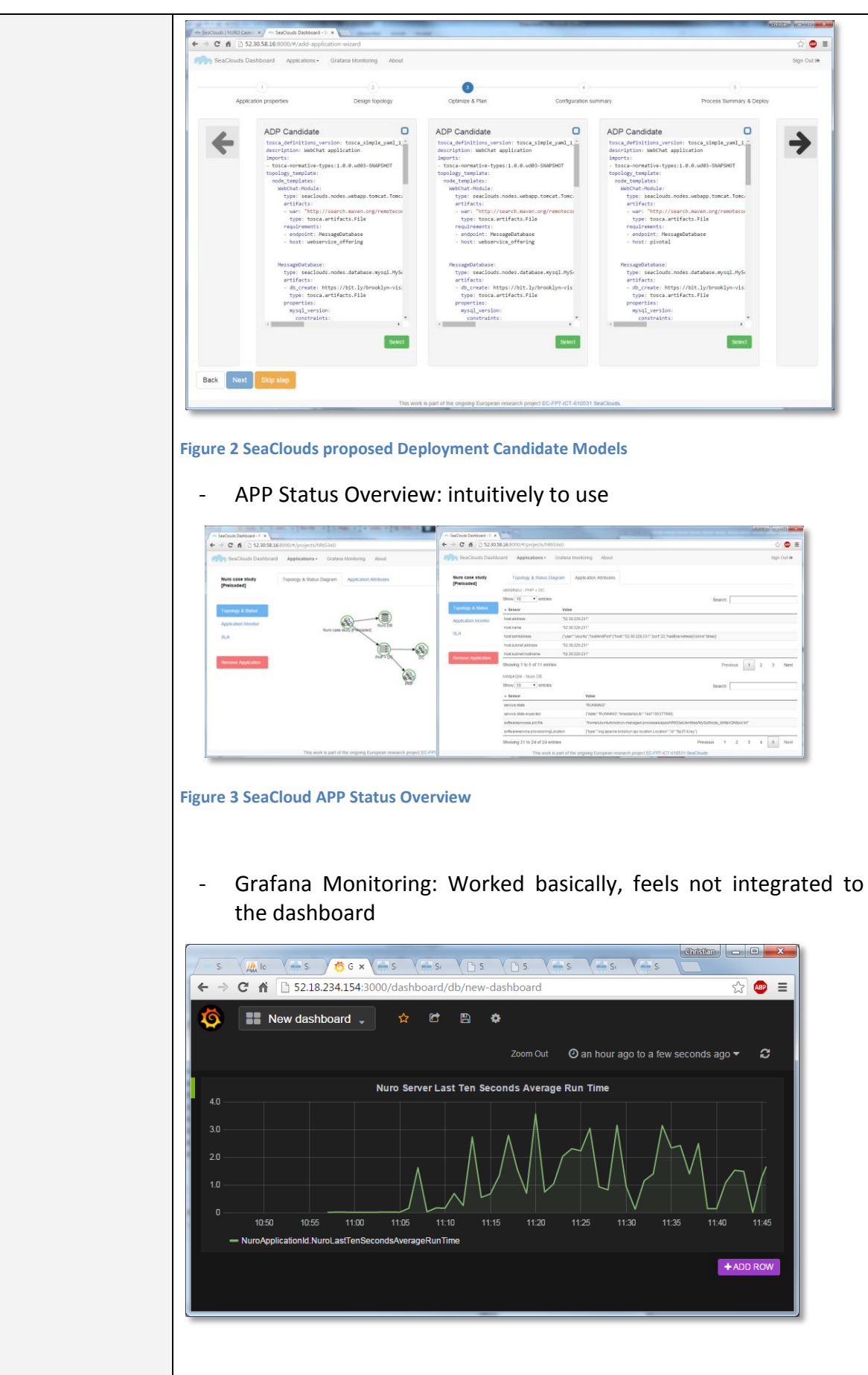

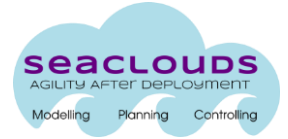

#### **SeaClouds Deployment**

Deployment was tested by the partners, it is reported, NURO case study was deployed successfully to all desired test beds.

- private deployment: succeeded
- laaS deployment: succeeded
- PaaS deployment: succeeded

|                                                                                                    | $\leftarrow$ $\rightarrow$ $\mathbf{C}$ $\land$ $\rightarrow$ 52.30.58.16:8000/#/add-application-wizard |                 |                 |                                                                                                    |                          | $\circ$ 0 = |
|----------------------------------------------------------------------------------------------------|----------------------------------------------------------------------------------------------------|-----------------|-----------------|----------------------------------------------------------------------------------------------------|--------------------------|-------------|
|                                                                                                    | SeaClouds Dashboard Applications - Gratana Montoring About                                              |                 |                 |                                                                                                    |                          | Sign Out (+ |
|                                                                                                    |                                                                                                    |                 |                 |                                                                                                    |                          |             |
| Application properties                                                                                                    |                                                                                                    | Design topology | Cotinize & Plan | Configuration summary                                                                                                    | Process Summary & Deploy |             |
| Deployable Application Model                                                                                                    |                                                                                                    |                 |                 |                                                                                                    |                          |             |
| Eleports:<br>7 template version: 1.0.0-SNAPSHOT<br>9 node types:<br>$20^{\circ}$                                                                                                    | 4 - tosca-normative-types:1.0.0.ud03-SNAPSHOT<br>6 template_name: brooklyn.a4c.simple.chatApplication   |                 |                 |                                                                                                    |                          | m           |
| Monitoring Rules (optional)                                                                                                    |                                                                                                    |                 |                 | Service Level Agreements (optional)                                                                                                    |                          |             |
| 1 ceonitoringRules><br><wonitoringrule id="respTimeRule_Chat" timestep="10" timewindow="10"><br/>ceonitoredTarget type="Chat" class="InternalComponent"/&gt;<br/>×<br/>×<br/>c/monitoredTargets&gt;<br/>b)<br/><collectedmetric metrichame="AvarageResponseTimeInternalComponent"></collectedmetric><br/>ä<br/>(actions)<br/>×<br/><action mame="OutputNetric"><br/><math display="inline">\mathcal{Q}</math><br/><parameter name="metric">AvarageResponseTime_Chat</parameter><br/>10<sup>10</sup><br/><parameter name="value">METRIC</parameter></action></wonitoringrule> |                                                                                                    |                 |                 | 1 cusag:Agreement xmlns:usag="http://www.ggf.org/namespaces/ws-agreement"><br>cusag:Name>AAM for SeaClouds Demo V2.0<br>31<br>3ì<br>cusag:AgreementInitiator>client<br>W.<br>×<br>nusag:AgreementResponder>seaclouds \usag:AgreementResponder<br>×<br>nisag:ServiceProvider>AgreementResponder<br><sla:service xmlms:sla="http://sla.atos.eu">service</sla:service><br>÷<br>c/asag:Context><br>$\sim$<br>œ,<br>ciciag: Terms><br>na i |                          |             |

**Figure 4 SeaClouds pre deployment summary**

#### **SeaClouds Monitor**

Configuration of the monitoring was supported by POLIMI

- accessing NURO sensor: succeeded
- accessing NURO effector: succeeded
- trigger violations: succeeded

NURO simulator and SeaClouds monitoring call the same effector to log events.

```
\},
- {
      time_group: "2015-11-12 10:35",
      requests: "1065",
      users: "1",avg_run_time: "5.922210762310476",
      messages: "SimulatorStart, Violation, SimulatorEnd"
  },
 \left\{ \right.
```
**Figure 5 Extract from NURO's analytics: Documented simulation with violation**

This figure is an extract of NURO's runtime analytics. It represents the metrics of a time group. In this case the analytics of a minute interval. The messages were send to the effector by the NURO simulator and the SeaClouds monitoring.

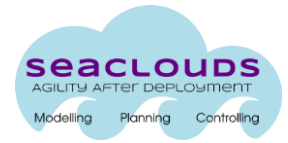

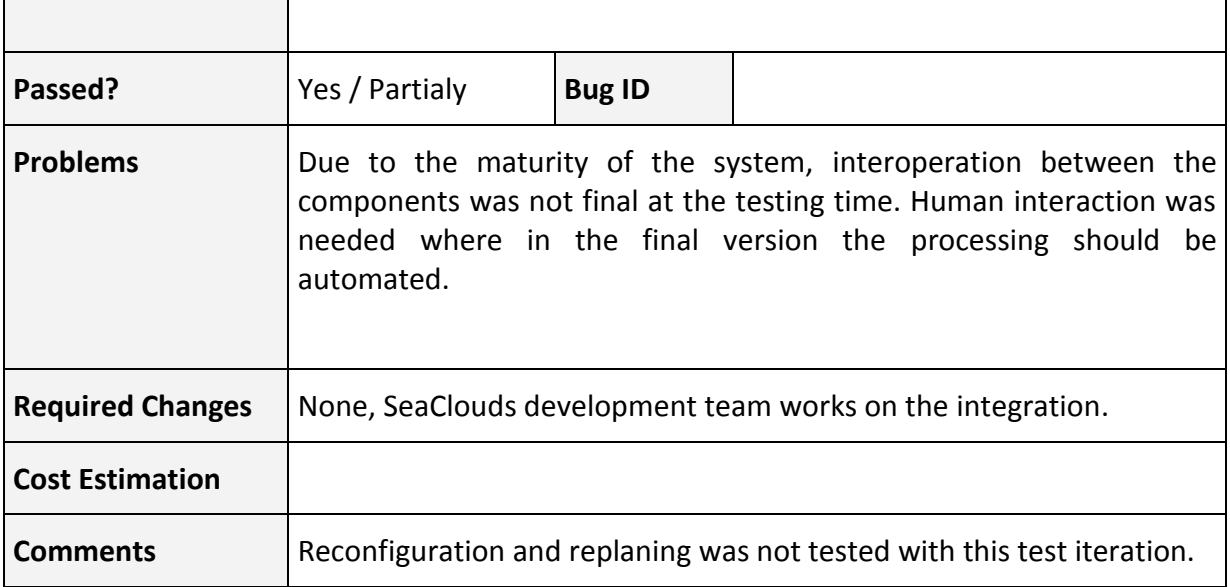

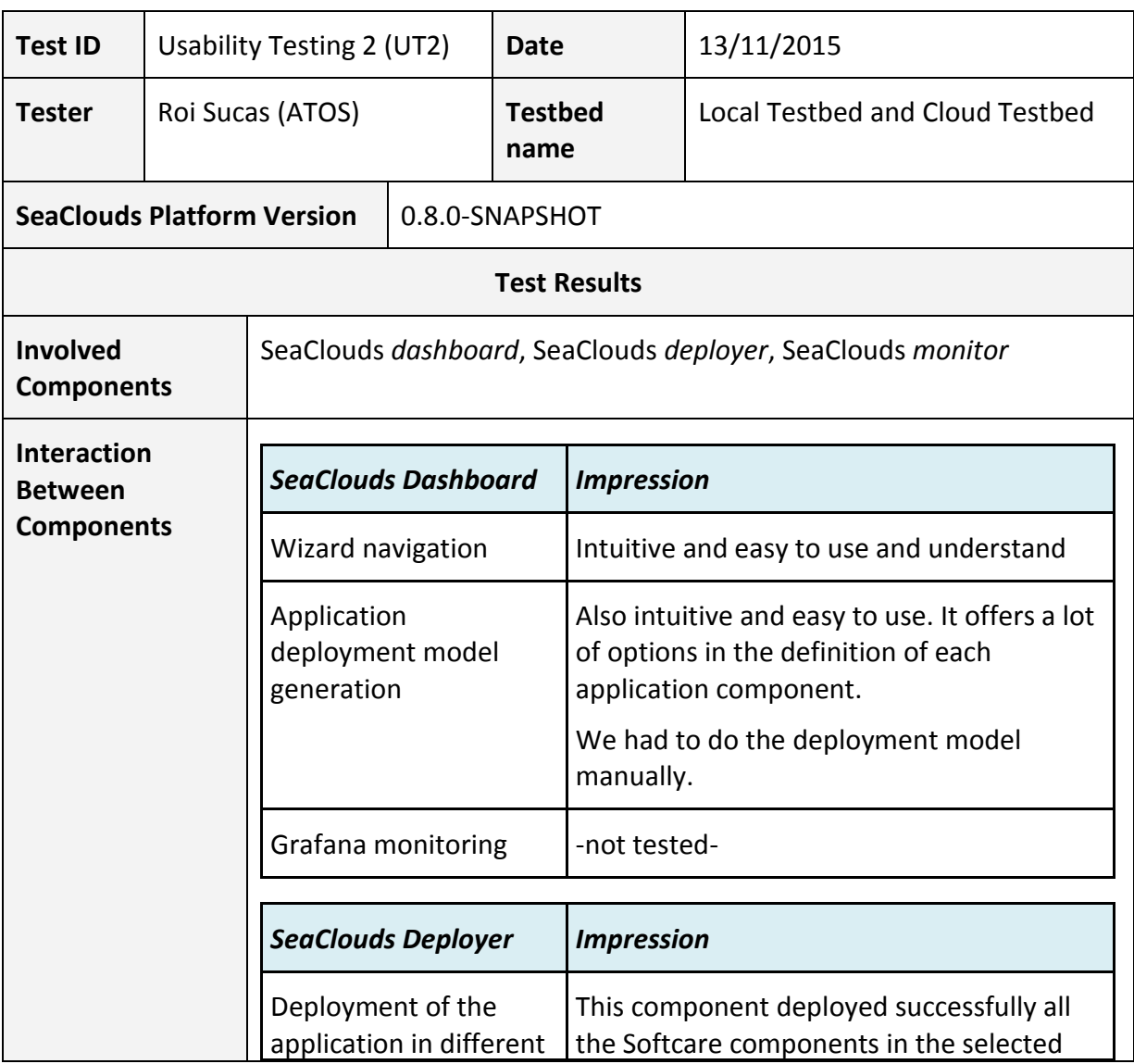

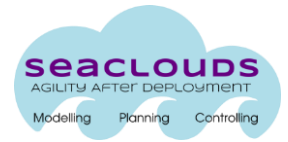

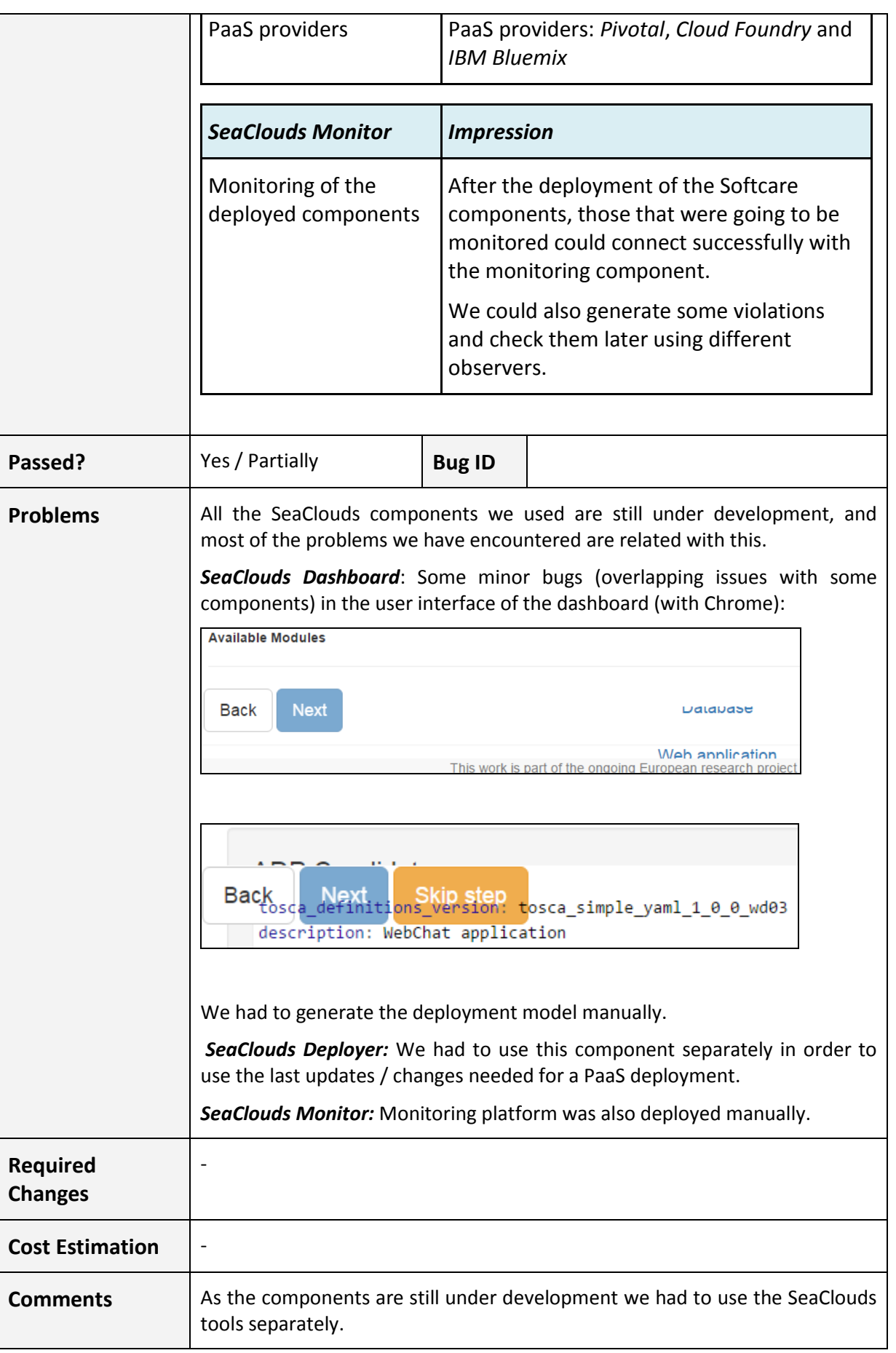

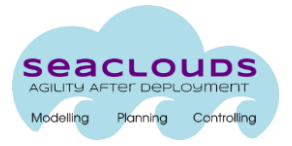

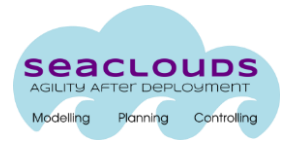

### <span id="page-34-0"></span>**4. Conclusions and next steps**

The deliverable D6.4.2 is the second document of the D.6.4.x saga. Is has highlighted the results of the first cycle of evaluation measurements and analysis of the SeaClouds platform, evaluating both quantitative and qualitative requirements. The information has been separated into two main sections; the section 3 introduced the different configurations setups to perform a functional evaluation analysis while the section 4 has been devoted to detail some non-functional evaluation analysis. Due to the fact the SeaClouds software was not totally mature; the consortium postponed some non-functional tests to M30.

Moreover, in this document (in the Annex B) a collection of tools to be used during the testing and validation phase of the SeaClouds project has been presented.

In summary "The initial version of the SeaClouds software solution probes a great part of the functionality described in the deliverable D2.1 [\[2\]](#page-35-2) although it is still missing some key features. Once these main features will be added to the system, developers need to fix stability problems to achieve all non-functional requirements.

From the point of view of the non-functional requirements, the situation has to be improved in the next months. The current release of SeaClouds presents several stability issues. These issues have not allowed performing Performance/Scalability tests as well as Long-Term tests.

**At the same time, this release is nothing more than a demo version, it proves that a set of specific functionality can be done, but it is far from a product that can be used effectively and in an user-friendly and productive environment.**

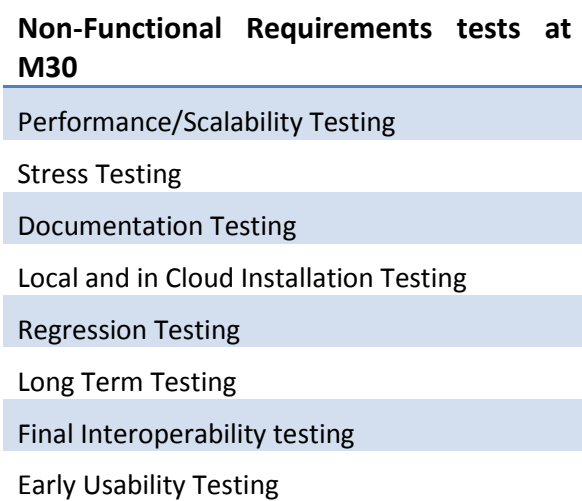

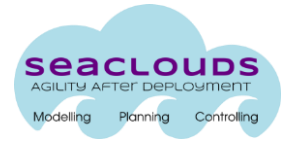

### <span id="page-35-0"></span>**5. References**

- <span id="page-35-3"></span><span id="page-35-1"></span>[1]. SeaClouds D6.4.1 - SeaClouds periodic evaluation reports [http://www.seaclouds](http://www.seaclouds-project.eu/deliverables/SEACLOUDS-D6.4.1_SeaClouds_periodic_evaluation_reports.pdf)[project.eu/deliverables/SEACLOUDS-D6.4.1\\_SeaClouds\\_periodic\\_evaluation\\_reports.pdf](http://www.seaclouds-project.eu/deliverables/SEACLOUDS-D6.4.1_SeaClouds_periodic_evaluation_reports.pdf)
- <span id="page-35-2"></span>[2]. SeaClouds D2.1. Requirements for the SeaClouds Platfrom: [http://www.seaclouds](http://www.seaclouds-project.eu/deliverables/SeaClouds-D2.1-Requirements_for_the_SeaClouds_Platform.pdf)[project.eu/deliverables/SeaClouds-D2.1-Requirements\\_for\\_the\\_SeaClouds\\_Platform.pdf](http://www.seaclouds-project.eu/deliverables/SeaClouds-D2.1-Requirements_for_the_SeaClouds_Platform.pdf)
- [3]. SeaClouds D6.1. Case study extended description [http://www.seaclouds](http://www.seaclouds-project.eu/deliverables/SeaClouds-D6.1-Case_study_extended_description.pdf)[project.eu/deliverables/SeaClouds-D6.1-Case\\_study\\_extended\\_description.pdf](http://www.seaclouds-project.eu/deliverables/SeaClouds-D6.1-Case_study_extended_description.pdf)
- [4]. ISO 9241-11:1998, Ergonomic requirements for office work with visual display terminals (VDTs) – Part 11: Guidance on usability, Retrieved from [http://www.iso.org/iso/home/store/catalogue\\_tc/catalogue\\_detail.htm?csnumber=16883.](http://www.iso.org/iso/home/store/catalogue_tc/catalogue_detail.htm?csnumber=16883)
- <span id="page-35-4"></span>[5]. ISO/IEC 9126:1991. Information Technology - Software Product Evaluation - Quality Characteristics and Guidelines for the User.
- <span id="page-35-5"></span>[6]. [https://en.wikipedia.org/wiki/Usability\\_testing](https://en.wikipedia.org/wiki/Usability_testing)
- [7]. Initial architecture and design of the SeaClouds Platform [http://www.seaclouds](http://www.seaclouds-project.eu/deliverables/SeaClouds-D2_2-Initial_architecture_and_design_of_the_SeaClouds_platform.pdf)[project.eu/deliverables/SeaClouds-D2\\_2-](http://www.seaclouds-project.eu/deliverables/SeaClouds-D2_2-Initial_architecture_and_design_of_the_SeaClouds_platform.pdf) Initial architecture and design of the SeaClouds platform.pdf

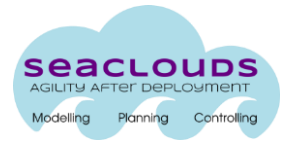

### <span id="page-36-0"></span>**Annex A. Applications descriptions**

To test the effectiveness and functionality of the SeaClouds platform, the tests are going to be performed by real applications in typical usage scenarios. These applications are going to be provided by the two Case Study partners of the project: ATOS and NURO Game.

## <span id="page-36-1"></span>**A1. ATOS Case Study**

The ATOS case study is about an e-health and social networking application system composed by several applications and modules that aim to easy the lives of elderly people, and also the work of the social workers and doctors that take care of them. The applications that compose this solution are the following:

### *Desktop application*:

This *.NET* desktop application will be used by each one of the elderly users. It is ready to be deployed in PCs or small devices, and it is responsible for collecting the medical of these elderlies. This application is also responsible for offering them all the multimedia and social content of the solution.

#### *Web services application*:

This java Web application is responsible of the main logic of the application components. It is also responsible for the connections with the main database.

• SoftCare Web GUI applications:

### o *Users application*:

This web application will offer most of the services offered by the desktop application, like the medical data collection.

#### o *Administration application*:

This java Web application will be used by social workers and doctors in order to do the follow-up of the elderly people, and also to assign them social and multimedia content.

### *SoftCare Database*:

This database stores the data of all users, including the medical data of the elderlies. This implies that the database has to be stored in a private environment that ensures a correct management of the privacy and confidentiality of the stored data.

### *Forum Web application & database*:

This java Web application is responsible for maintaining a forum service for elderly people, their families and friends.

### *Multimedia repository application*:

Finally, this application is responsible for the management of the multimedia content that is offered to the elderly people.

The architecture of this solution is depicted in the next image:

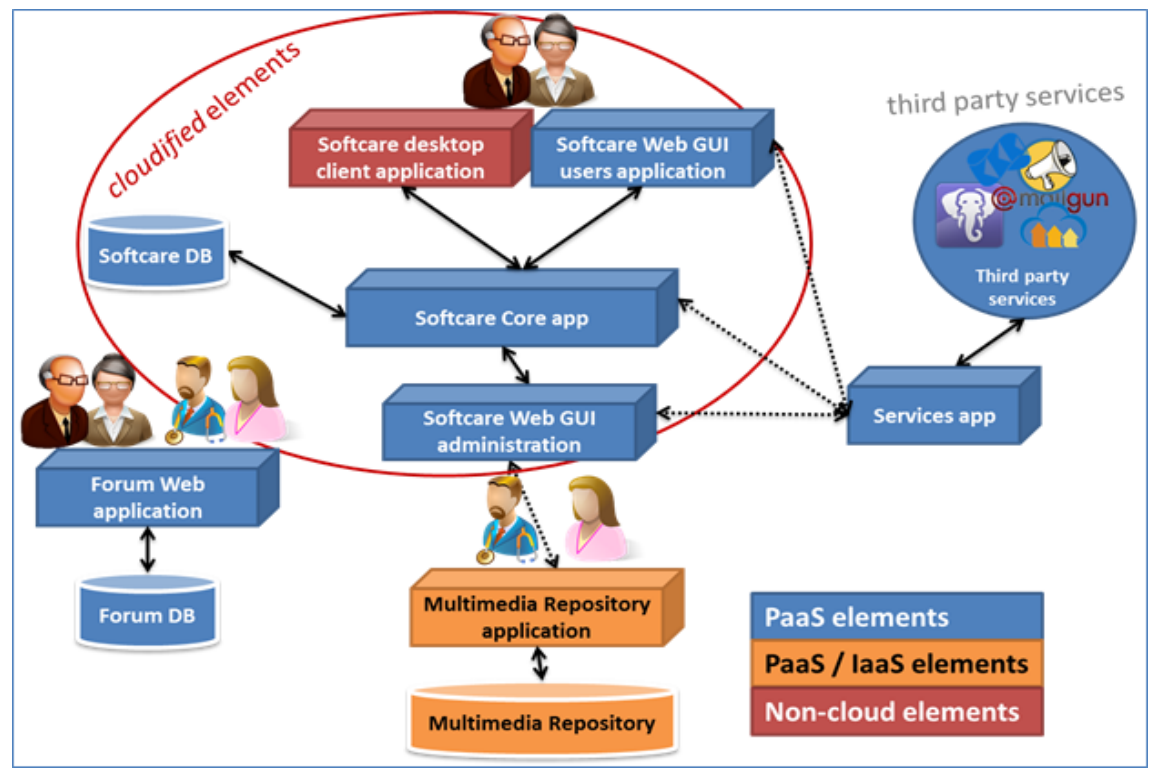

**Figure 6: ATOS Case Study architecture – SoftCare solution**

The SeaClouds platform will be used to design, deploy and manage all the previous described Softcare applications / components, except the desktop application for elderly people, which is out of the SeaClouds scope.

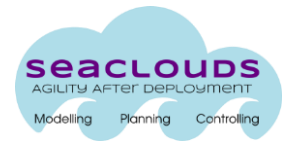

# <span id="page-38-0"></span>**A2. NURO Case Study**

Nurogames GmbH (NURO) is a software development company focused on high quality games, gamification solutions and research. Both, customers' products and their own productions are on the market and in

deployment state.

The NURO case study is based on their game servers engine, a typical so called LAMP solution (Linux Apache MySQL Php) a popular open source based technique for webserver based applications.

Game clients interact via HTTP(S) with the server.

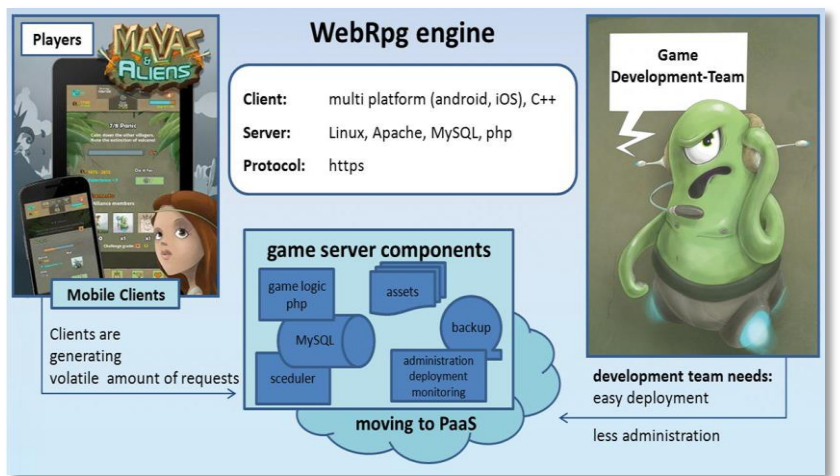

**Figure 7: NURO case study - techniques**

The server application processes the client requests and stores the persistent data.

Cost efficiency and performance are the decisive factors for the choice of deployment setup.

Games have a very volatile usage with regional, cultural, daytime and event based influences.

The NURO cases study is focused to find by the SeaClouds System a simple to use tool to find the best deployment solution for the game and adjust it to the games' needs. A mix of private and multi cloud resources should be possible.

To evaluate this NURO implemented a simplified server based on their engines.

In the simple Setup it consists of a "Database" and a "PHP" module.

For this project NURO developed some components to simulate load scenarios and to provide an API to interact with the seaclouds system see D6.3.2.

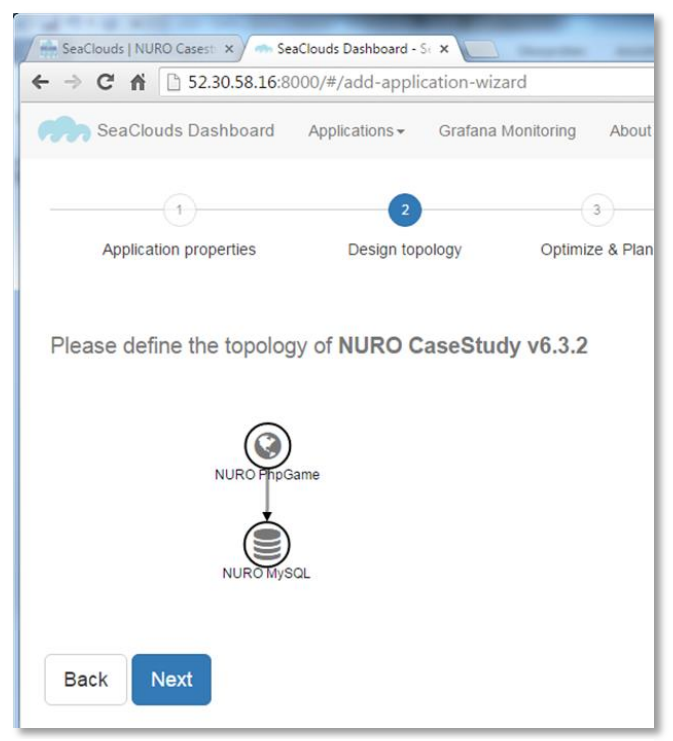

**Figure 8: NURO case study - modules**

Based on a flexible implementation all

components can be also accessed by any web browser. The response is HTML or JSON, we recommend the JSONview plugin to display JSON responses in a human friendly way.

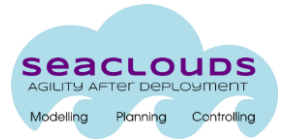

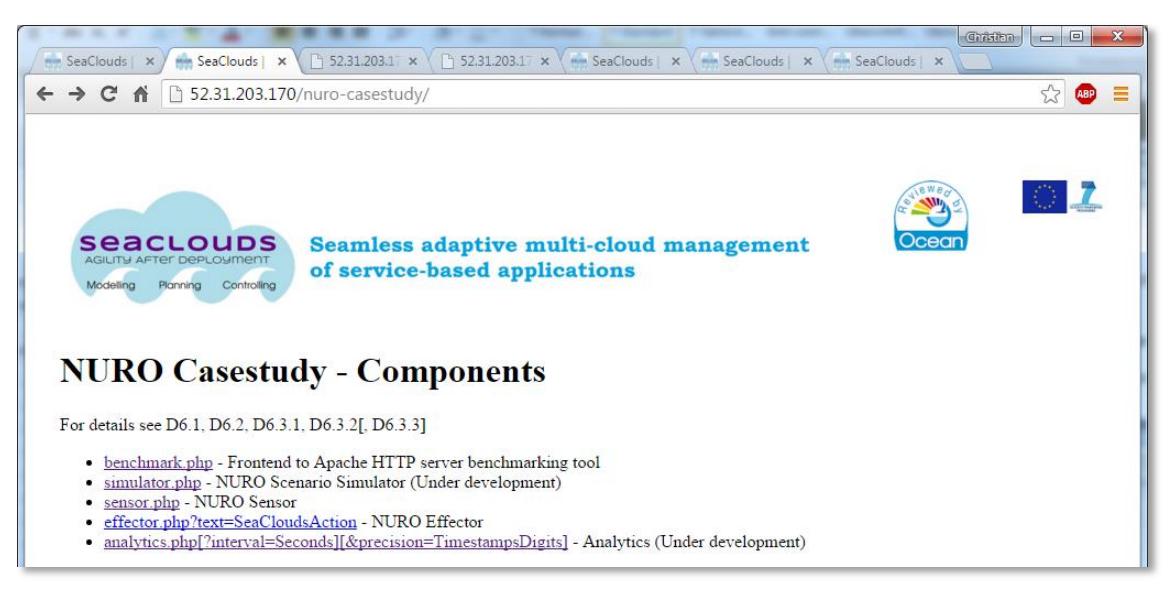

**Figure 9: NURO case study - components**

These D6.3.2 Components are:

- benchmark.php Frontend to Apache benchmarking tool
- simulator.php NURO Scenario Simulator (Under development)
- sensor.php NURO Sensor, returns server metrics
- effector.php NURO Effector, accepts event requests
- analytics.php NURO Analytics, returns runtime analytics

Also a quiz game server and client have been developed, included this components and others of NUROs engines. The quiz game has not been tested with this evaluation.

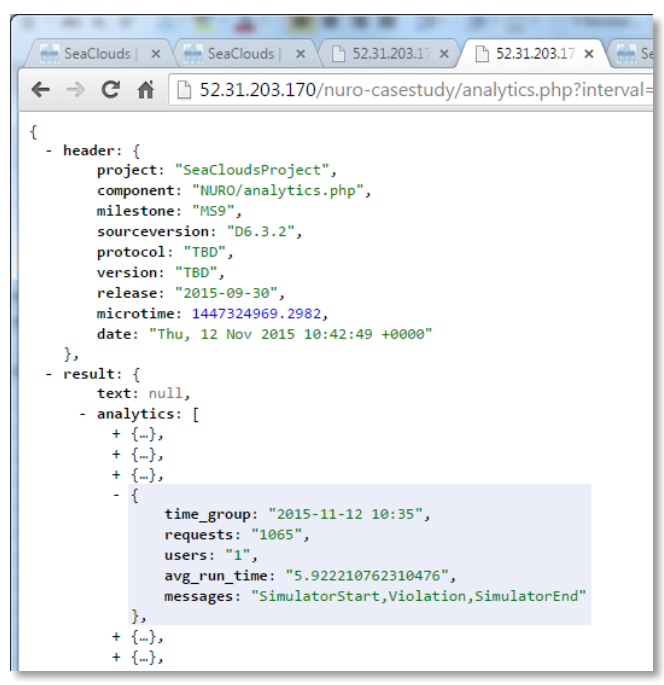

simulation with a SLA violation.

Figure 9 is an analytics result after a

Both the "NURO simulator" and the "SeaClouds Monitoring" use the same effector.php API to report events.

- SimulatorStart
- Violation
- SimulatorEnd

These events are reported by the analytics.php at node: result.analytics[3].messages

**Figure 10: NURO cases study - analytics.php response**

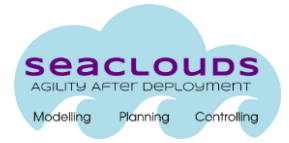

### <span id="page-40-0"></span>**Annex B. Testing Tools/Software**

In this deliverable and in the deliverable D6.1 several tests are presented that need to be performed in different scenarios and SeaClouds installations. The objective is to try to automate those tests as much as possible. The idea is to create different scripts to make the tests automatic, to write those scripts, open source or free software tools will be used.

In the following sections possible options to perform different tasks are presented. It is the tasks of the each person assigned to perform a test (see deliverable D6.1) to select the best one to write the testing scripts.

### <span id="page-40-1"></span>**B1. HTTP link checkers**

There are two possible options:

- W3C Link Checker [\(http://validator.w3.org/checklink\)](http://validator.w3.org/checklink), only valid for public online webpages.
- Xenu [\(http://home.snafu.de/tilman/xenulink.html\)](http://home.snafu.de/tilman/xenulink.html), a Microsoft Windows application that reports broken links for online webpages and local webpages.

### <span id="page-40-2"></span>**B2. Specific testing tools**

The following tools can help the different testers to create the necessary scripts to validate the functionality of the SeaClouds platform.

The responsible to write a specific script should look and see what is the best option for her/him (this option includes to use no tool at all or, just a typical scripting language such as bash, perl, python, etc.).

The different options

- JSystem [\(http://www.jsystemtest.org\)](http://www.jsystemtest.org/) It is an open source framework made in Java to create and run different testing projects. It is a modular project that covers all the possibility of testing, from unit tests to acceptance tests. In the specific case of the SeaClouds project, there are modules that may be used to run tests scripts using a CLI interfaces, to monitor computers or to test web-applications (it uses Selenium [http://seleniumhq.org/\)](http://seleniumhq.org/).
- QMTest (http://www.codesourcery.com/gmtest) Another testing management tool. In this case it is made in python. It can test any kind of application based in its input and output values.
- Texttest [\(http://texttest.carmen.se\)](http://texttest.carmen.se/) It is a more simple tool than the two previous ones. It compares the log output of an application with a previous log output of what was expected as right behaviour of the application.
- Staff [\(http://staf.sourceforge.net/\)](http://staf.sourceforge.net/) It is a framework to develop testing suites. It could be useful for the project, although it looks like a complex solution in comparation with the previous ones.

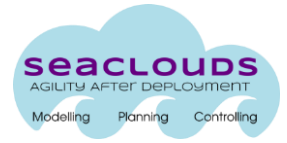

### <span id="page-41-0"></span>**B3. Web-services testing tools**

As it was commented at the beginning of this document, for several of the test maybe it is necessary to write some web-services tests to verify the functionality of those tasks that can not be performed using the CLI interface.

The different tools are

- SoapUI [\(http://www.eviware.com\)](http://www.eviware.com/) It is a open source java desktop application that, among other features, it can perform functional, load and, compliance web-services tests. It provides plugins for the most common Java IDES (Eclipse, Netbeans and, Idea). There is a commercial version with extended features, but the open source one is more than enough for our testing objectives.
- PushToTest TestMaker [\(http://www.pushtotest.com\)](http://www.pushtotest.com/) Open source tool that allows the creation of functional tests, load tests and monitoring. It also allows the integration of unit tests inside the framework, but it fall outside of the scope of the WP6.
- WebInject [\(http://www.webinject.org/\)](http://www.webinject.org/) Open source tool written in perl that can perform functional and regression test over web-services and web applications. The test are written in XML and can be only performed over applications that use http or https protocols.

### <span id="page-41-1"></span>**B5. Tools for Performance/Scalability testing**

Useful tool that can be used during the performance/scalability testing and stress testing are:

- Apache JMeter [\(http://jakarta.apache.org/jmeter\)](http://jakarta.apache.org/jmeter) JMeter is a java application designed to test client/server software, including web applications. JMeter can be used to simulate heavy load in a server and to see how the system changes its behaviour under different load conditions.
- VisualVM [\(https://visualvm.dev.java.net\)](https://visualvm.dev.java.net/) VisualVM is a tool to monitor and troubleshoot Java applications. It runs on Sun JDK 6, but is able to monitor applications running on JDK 1.4 and higher. It utilizes various available technologies like jvmstat, JMX, the Serviceability Agent (SA), and the Attach API to get the data and automatically uses the fastest and most lightweight technology to impose minimal overhead on monitored applications.

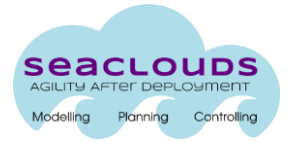

### <span id="page-42-0"></span>**Annex C. Test results report format**

This section introduces the template that the tester has to fill for each one of the tests mentioned in the deliverable D6.1 and in this deliverable.

The table [7](#page-42-1) includes all this categories

- **Scenario ID/Quality test ID –** Provides the unique identifier that refers to the different quality tests and scenarios defined in this deliverable.
- **Date –** Date in which the test was completed.
- **Pass/Fail –** Indicate if the tests was successful passed by SeaClouds or it failed.
- **Tester Name –** Name of the tester that performed the different tests that are included in the corresponding table report.
- **Testbed/Machine used –** Name of the testbed or machine where some requirement of SeaClouds was tested.
- **Comments about the Testbed/Machine –** Any possible comment about changes or clarification to the information about the testbed or the machine commented in this deliverable or in the deliverable D6.1 (e.g. a new Java Virtual Machine was intalled, new version of the operating system, etc.).
- **SeaClouds version –** Version of SeaClouds tested.
- **Third party software used –** Additional software used in the tests (e.g ATOS Use Case, Nuro Use Case, the dummy application, etc.). It should be specified the exact version of those applications.
- **Third party testing software used –** In the case the tester uses any of the tools stated in the [0,](#page-40-0) it should be mentioned here.
- **Involved Components –** A list of all SeaClouds architecture components involved in order to carry out the related test or scenario.
- **Description of interactions among components –** It provides a brief description about how the different components interact to achieve the scenario/test.
- **Possible problems and necessary changes –** During the tests and possible changes needed to make to the system to pass the tests in new versions of SeaClouds.
- **Comments –** Any helpful commentary that the tester considers necessary.

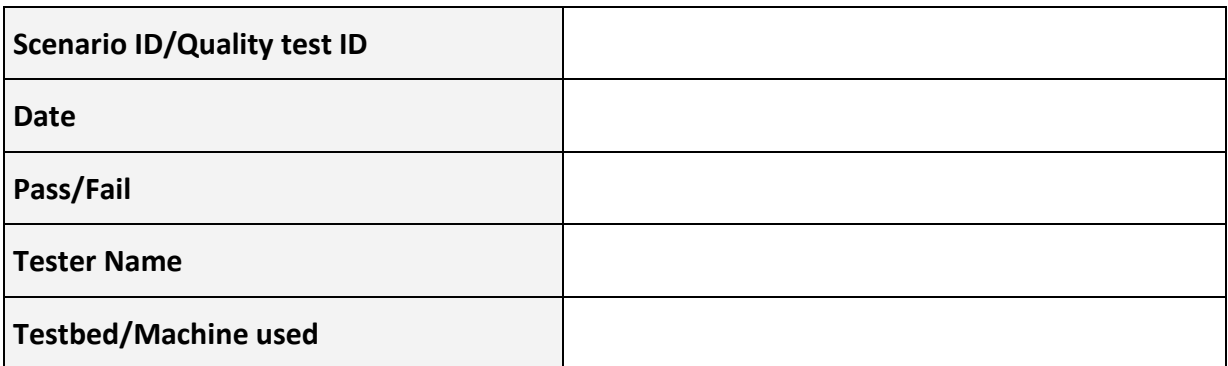

#### <span id="page-42-1"></span>**Table 7 Template to fill the results of the tests.**

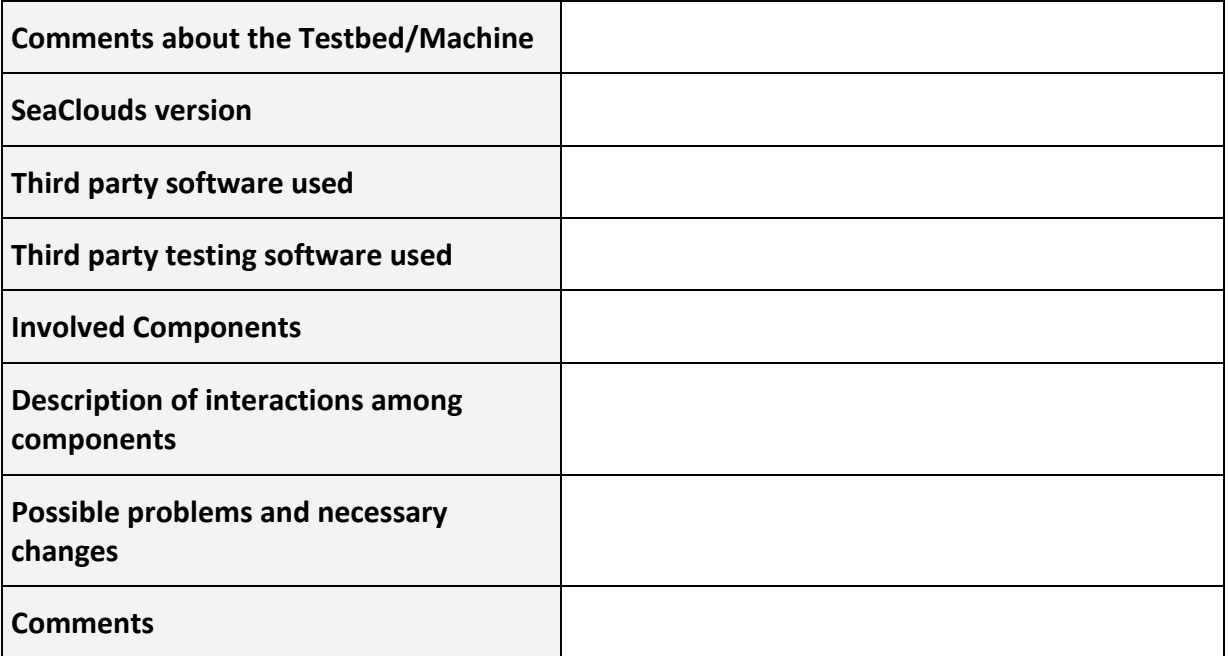

To fill all the results of the different tests, a web application is going to be created. The tester will fill some forms and each test result is going to be automatically stored into a database.